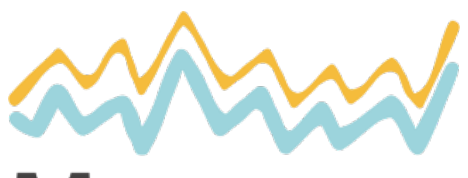

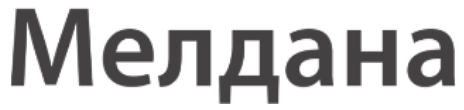

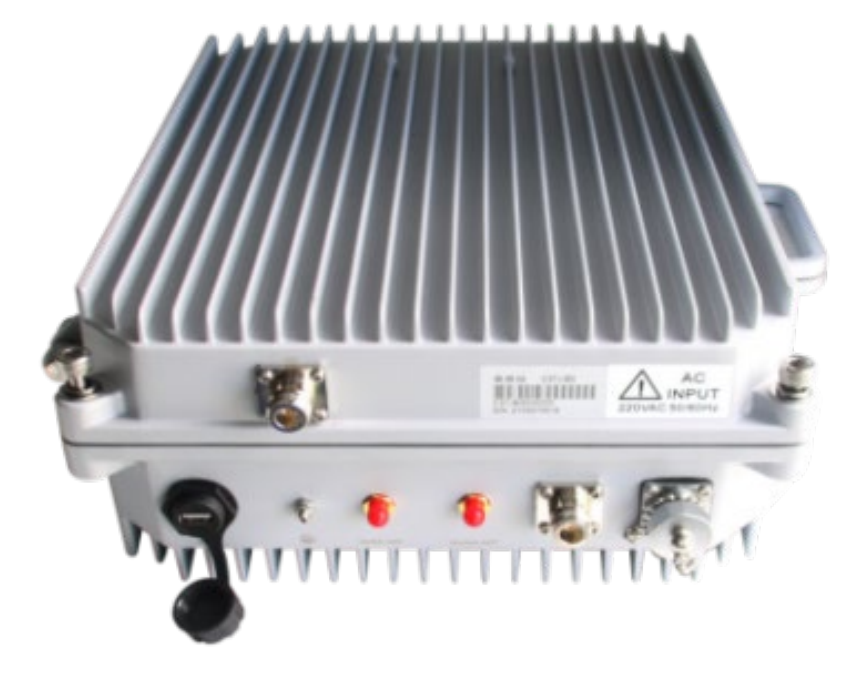

# УСИЛИТЕЛЬ СОТОВОГО СИГНАЛА

## Паспорт устройства

Цифровой

#### **При работе с усилителем сотового сигнала следует строго соблюдать нижеуказанные правила техники безопасности.**

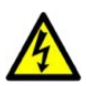

Усилитель сигнала должен соответствовать всем требованиям, предъявляемым к средствам связи. Устройство должно быть надежно заземлено и защищено от ударов молний.

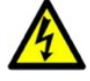

Подключение репитера к сети электропитания выполняют при строгом соблюдении мер электробезопасности. Все работы производятся только при полном обесточивании соответствующего оборудования. К работам допускаются только технические специалисты или персонал соответствующей квалификации.

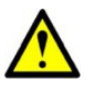

Во избежание поломки репитера и возможного поражения электрическим током не пытайтесь самостоятельно разбирать, ремонтировать или модифицировать устройство.

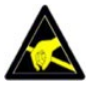

Не вскрывайте корпус усилителя сигнала и не прикасайтесь к его внутренним электронным компонентам и деталям: это может привести к их повреждению и выходу из строя в результате воздействия статического электричества.

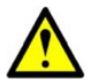

Во время работы репитер нагревается. Во избежание перегрева устройства не устанавливайте его вблизи нагревательных приборов и не накрывайте посторонними предметами, препятствующими рассеиванию

### Содержание

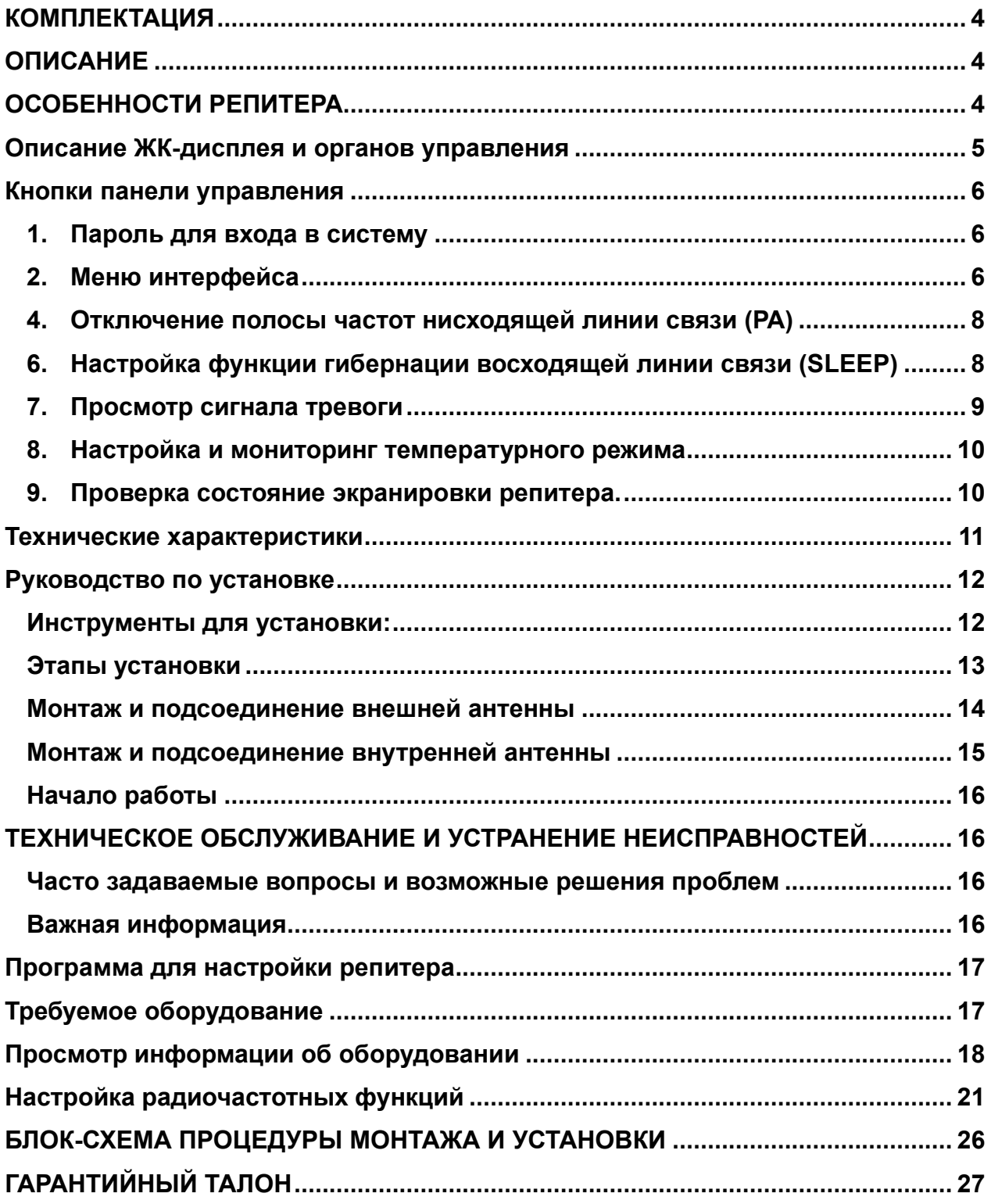

#### <span id="page-3-0"></span>**КОМПЛЕКТАЦИЯ**

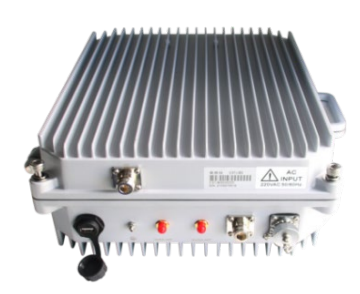

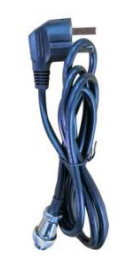

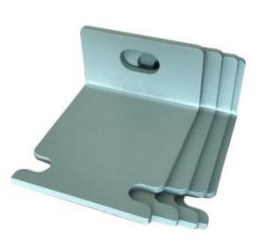

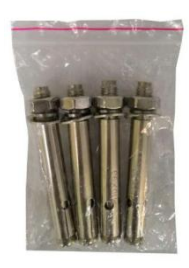

Репитер ML-R2 Сетевой кабель Монтажный кронштейн Монтажный комплект

#### <span id="page-3-1"></span>**ОПИСАНИЕ**

Цифровые репитеры серии ML-R2 обладают высокой интеллектуальностью. Они имеют функции автоматической регулировки уровня сигнала (ALC), а также защиты от помех БС и автоматической настройки для определения качества сигнала в зоне покрытия в режиме реального времени, соответствующей настройки рабочего состояния. Репитер может автоматически регулировать усиление восходящей и нисходящей линий связи для поддержания баланса каналов в соответствии с интенсивностью принимаемого сигнала. Функция (ISO) используется при недостаточной электромагнитной развязке между внутренней и внешней антенны, уровень усиления автоматически понижается во избежание эффекта самовозбуждения. Если в зоне покрытия нет пользователя с мобильным телефоном, репитер автоматически отключает канал UL: это снижает энергопотребление системы и уменьшает помехи, искажающие сигнал базовой станции.

Репитеры компании «Мелдана» обладают оригинальным внешним видом, лаконичной конструкцией, простотой установки и настройки. Обширный модельный ряд, поддерживающий различные частоты -является идеальным решением для любых проектов и задач

#### <span id="page-3-2"></span>**ОСОБЕННОСТИ РЕПИТЕРА**

- Точное отображение рабочих параметров устройства и выходной мощности на экране дисплея.
- Поддержка одновременного усиления сети нескольких операторов.
- Низкое энергопотребление, защита от помех.
- Режим ручного контроля усиления в диапазоне 1–31 дБ с шагом 1 дБ для снижения интенсивности сигнала.
- Цифровой автоматический контроль усиления выходной мощности для обеспечения устойчивого покрытия.
- Технология подавления помех; автоматическое определение электромагнитной развязки в режиме реального времени. При недостаточной развязке устройство автоматически понижает уровень усиления во избежание эффекта самовозбуждения, искажающего сигнал базовой станции.
- Спящий режим канала UL: если в зоне покрытия отсутствуют мобильные устройства, репитер автоматически отключает канал UL, что снижает энергопотребление системы и уменьшает помехи.
- Функция отключения канала DL: при перегрузке или самовозбуждении антенн устройство отключается и автоматически включается после того, как система возвращается в штатный режим работы.

#### <span id="page-4-0"></span>**Описание ЖК-дисплея и органов управления**

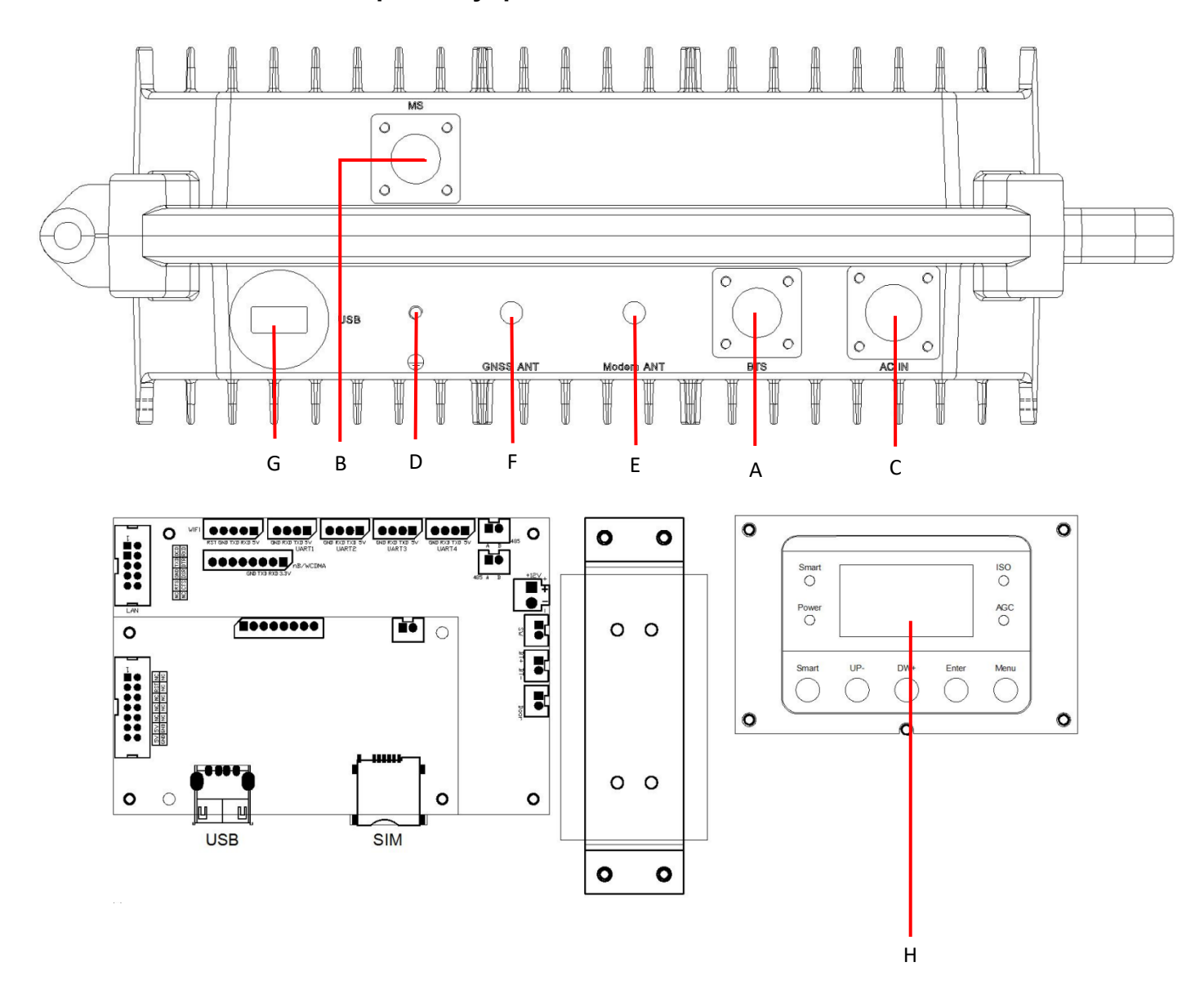

- A. Разъем подключения внешней антенны (N-гнездовой тип)
- B. Разъем подключения внутренней антенны (N-гнездовой тип)
- C. Разъем подключения питания переменного тока напряжением 220 В
- D. Винт заземления
- E. Разъем подключения антенны модема (только локальный мониторинг)
- F. Разъем подключения антенны GNSS (только локальный мониторинг)
- G. USB-порт подключения ПК
- H. Экран OLED-дисплея и кнопки управления

#### <span id="page-5-0"></span>**Кнопки панели управления**

- "Smart": интеллектуальный режим
- "UP-":перейдите вверх, чтобы выбрать
- "DW+":перейдите вниз, чтобы выбрать
- "Enter": перейдите на следующую страницу или подтвердите настройку
- "Menu":вернуться на главную страницу

#### <span id="page-5-1"></span>**1. Пароль для входа в систему**

После включения устройство потребует ввести пароль (пароль по умолчанию: 8888). Кнопками "UP-" или "DW +" выберите нужное значение "8",затем нажмите "Smart", чтобы ввести следующую цифру. После ввода пароля (8888) нажмите "Enter", чтобы войти в интерфейс управления (Рисунок 1).

Для отключения или включения пароля зажмите кнопки "Menu" + "SMART".

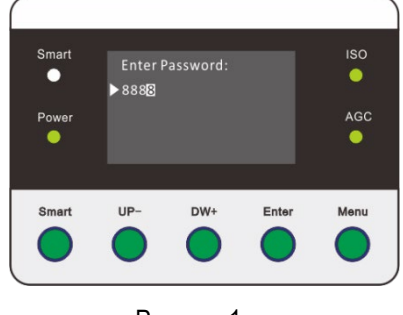

Рисунок 1

#### <span id="page-5-2"></span>**2. Меню интерфейса**

 На экране дисплея основного интерфейса отображается диапазон частот (приведённая ниже инструкции по эксплуатации только для справки, конкретная частота и коэффициент усиления зависят от модели устройства)

- Рабочее состояние
- Температура
- ISO

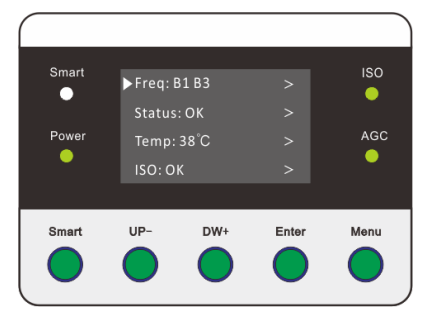

Рисунок 2

#### **3. Настройка диапазона частот и переключатель поддиапазона.**

В интерфейсе главного меню . кнопками UP- или DW+, выберите нужный диапазон как на рисунке 3, и нажмите кнопку Enter, чтобы перейти на следующую страницу чтобы проверить рабочий диапазон частот и настройку (рис. 4).

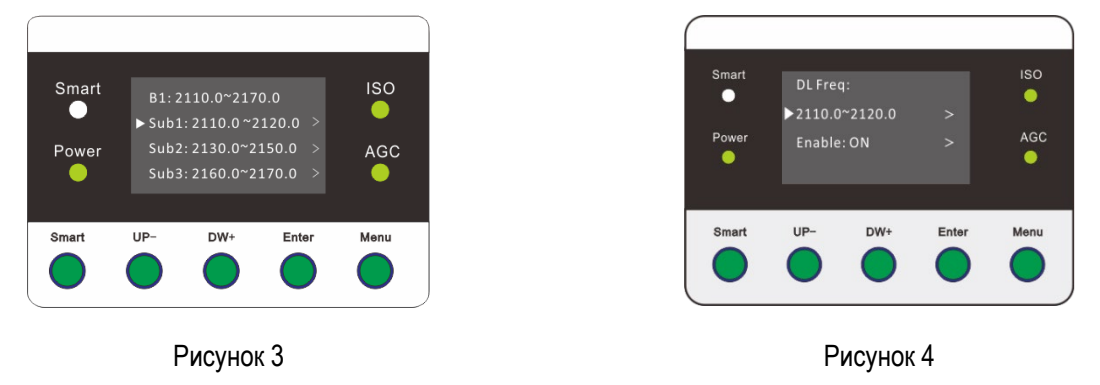

Нажмите кнопку UP- или DW+, чтобы изменить начало диапазона частот (как показано на рисунке 5/6), затем нажмите Enter, чтобы перейти к установке конца диапазона частот (с шагом 0,1 МГц). Потом, нажмите кнопку Enter для подтверждения (рис. 7). Нажмите кнопку меню для перехода на предыдущую страницу.

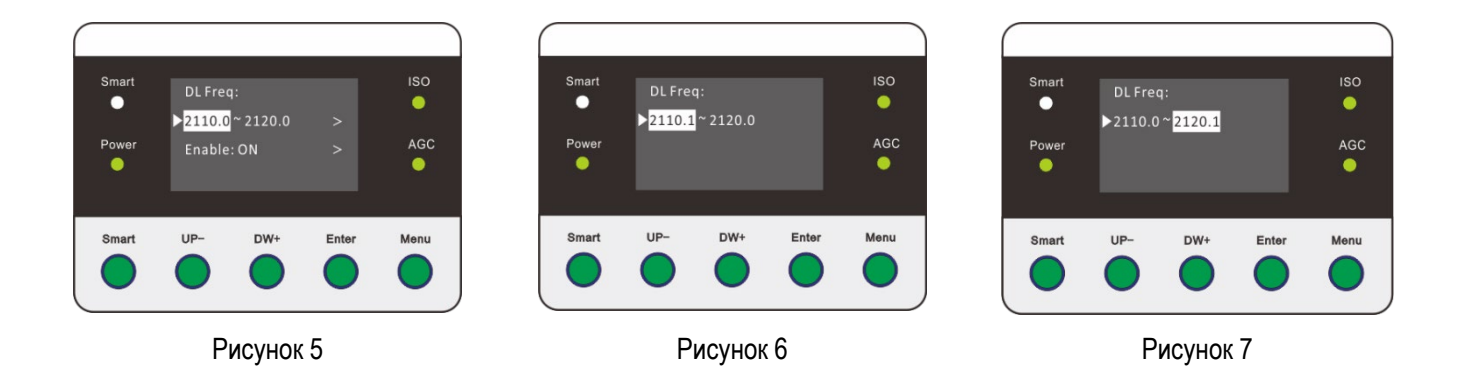

Чтобы отключить поддиапазон, выберите нужный вам поддиапазон и нажмите кнопку Enter для перехода на следующую страницу. Нажмите кнопку UP- или DW+, чтобы переместить курсор на строку "Enable: ON." (рис. 8), нажмите кнопку Enter, и поддиапазон будет выключен. Вы можете нажимать UP- или DW+, чтобы включить или выключить поддиапазон (рис. 9/10). Нажмите кнопку меню для перехода на предыдущую страницу.

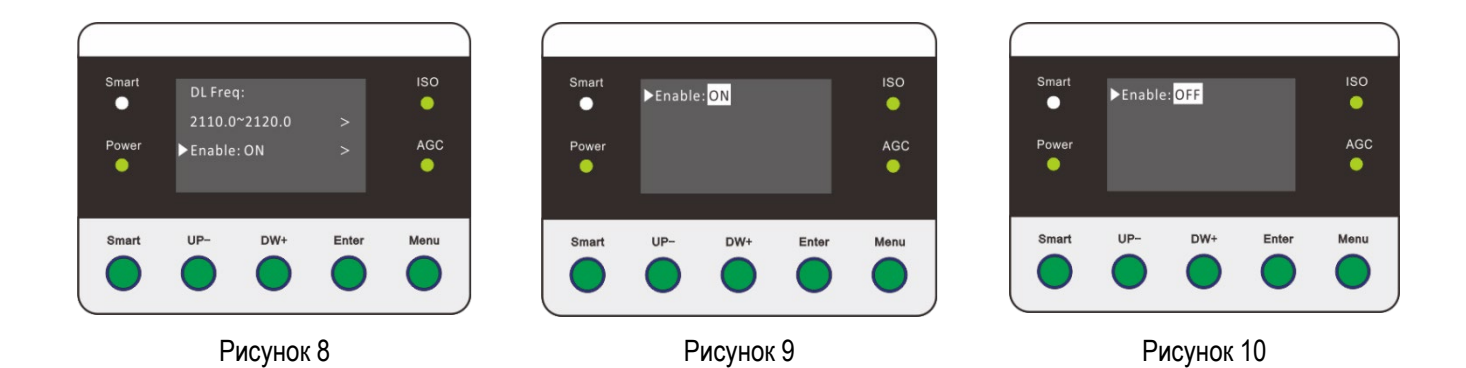

#### <span id="page-7-0"></span>**4. Отключение полосы частот нисходящей линии связи (РА)**

Отключить канал связи «DL» возможно только при работе репитера в «ручном режиме». Нажмите кнопку «MENU» к отображению восходящей и нисходящей линий связи системы. Кнопками «UP-» или «DW+» переместите курсор на вторую строку "DL/UL Out:xx" (См. рисунок 11), затем нажмите кнопку подтверждения "Enter". (См. рисунок 12). Для того, чтобы включить «ON» или выключить «OFF» канал связи (См. рисунок 13) используйте кнопки «UP- » или «DW+», затем нажмите кнопку подтверждения "Enter". Нажмите кнопку «MENU», чтобы вернуться к интерфейсу главного меню после завершения настройки.

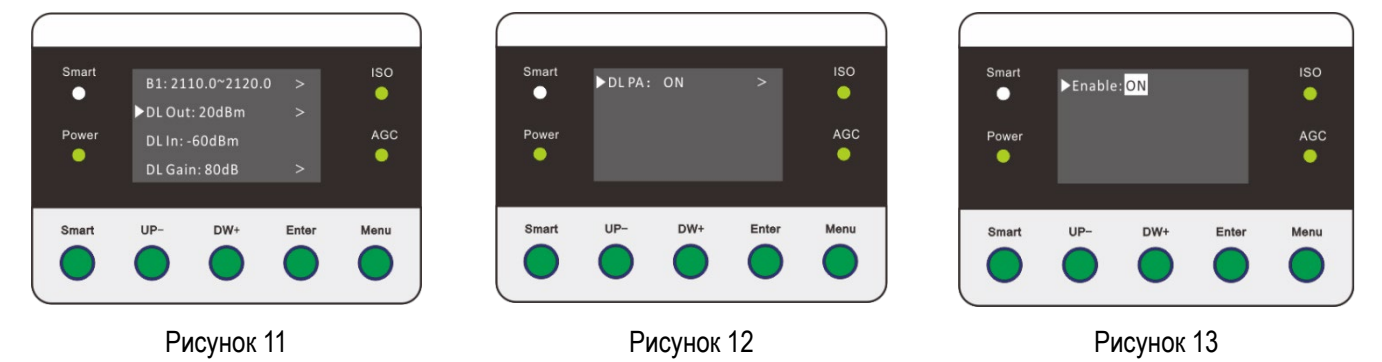

#### **5. Настройка аттенюации (ATT)**

Настройка ATT возможна только при работе репитера в «ручном режиме».

Нажмите кнопку «MENU», к отображению UL системы, затем кнопками «UP-» или «DW+» переместите курсор дисплея на "Gain DL/UL: XX дБ" (См. рисунок 14). Для подтверждения ввода нажмите "Enter" (См. рисунок 15). Далее, кнопками «UP-» или «DW+» переместите курсор на "ATT: XX дБ" и нажмите кнопку подтверждения "Enter". Чтобы ввести значение нужной вам аттенюаци "ATT Value: 00 дБ", используйте кнопки «UP-» или «DW+» ATT (См. рисунок 16) и нажмите кнопку подтверждения "Enter".

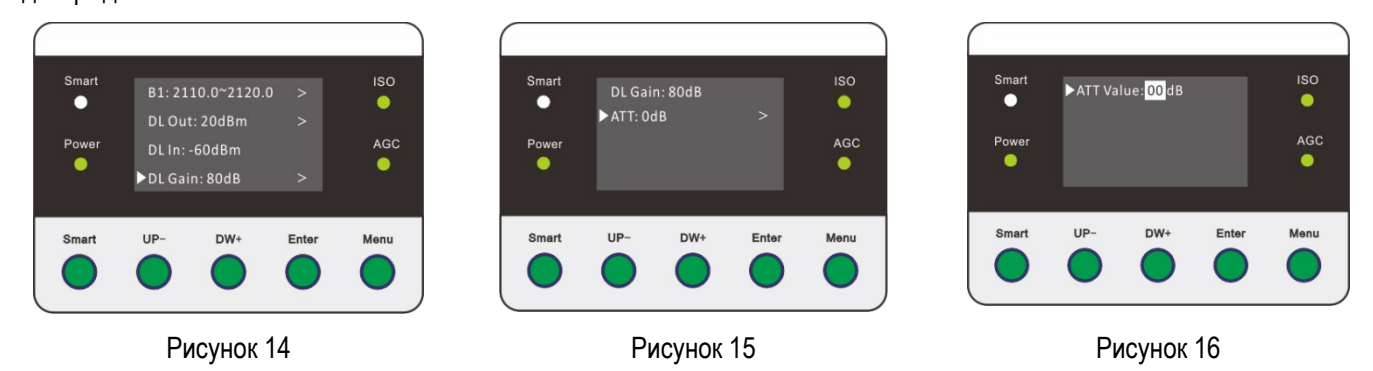

#### <span id="page-7-1"></span>**6. Настройка функции гибернации восходящей линии связи (SLEEP)**

В интерфейсе главного меню выберите нужный диапазон (как показано на рисунке 17), затем нажмите клавишу UP или клавишу DW+, чтобы переместить курсор на "UL In: -XX dB", Далее нажмите кнопку Enter для ввода настроек (как показано на рисунке на рис. 18) , нажмите кнопку UP- или DW+, чтобы установить порог гибернации (как показано на рис. 19), и нажмите Enter для подтверждения.

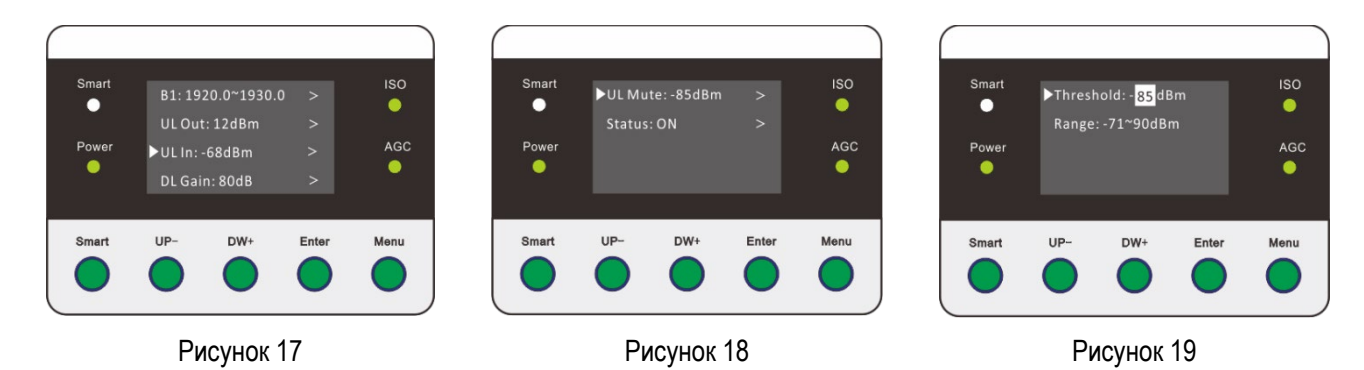

Затем нажмите UP- или DW+, чтобы установить курсор в положение "Status:ON/OFF", и нажмите Enter для ввода (рисунок 20), нажмите UP- или DW+, чтобы изменить выключатель гибернации (рисунок 21/22) нажмите кнопку подтверждения "Enter". Нажмите кнопку «MENU», чтобы вернуться к интерфейсу главного меню после завершения настройки.

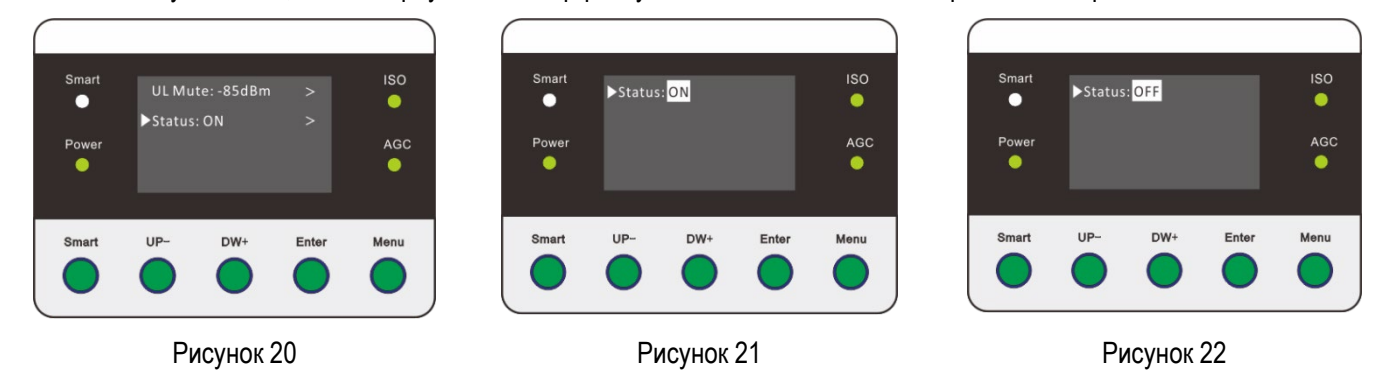

#### <span id="page-8-0"></span>**7. Просмотр сигнала тревоги**

В интерфейсе главного меню нажмите UP- или DW+, чтобы переместить курсор дисплея в положение "Status: ОК ", и нажмите Enter для ввода (как показано на рисунке 23), а затем нажмите UP- или DW+, чтобы просмотреть "Power" и "Over Temp", а также систему "RF Power" и "PLL", нажмите Enter, чтобы просмотреть состояние тревоги (как показано на рис. 24~28). Нажмите кнопку «MENU», чтобы вернуться к интерфейсу главного меню после завершения настройки.

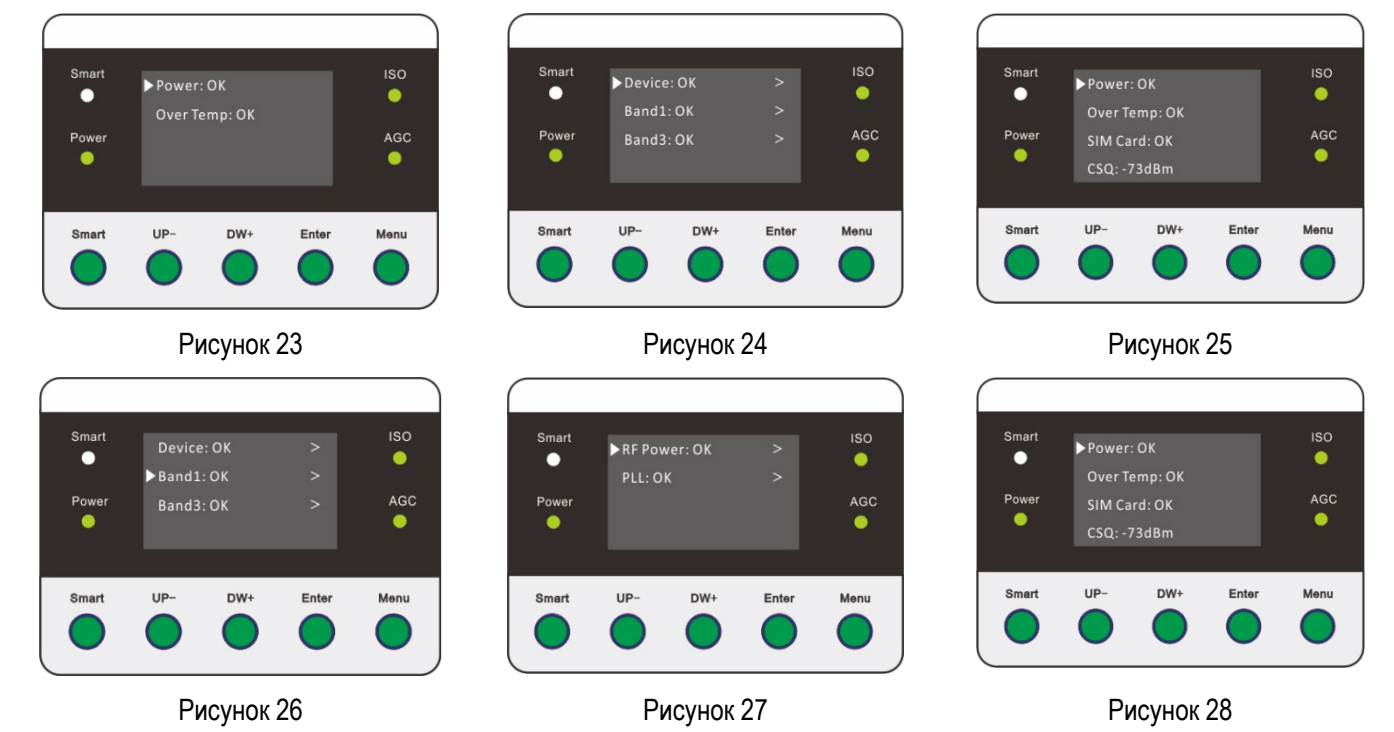

#### <span id="page-9-0"></span>**8. Настройка и мониторинг температурного режима**

В интерфейсе главного меню кнопками UP- или DW+, переместите курсор дисплея на "Temp: xx℃", и нажмите Enter для ввода, затем нажмите UP- или DW+ для выбора "Threshold: xx℃" (рис. 29/30) Нажмите клавишу Enter, чтобы ввести установленное значение аварийного порога температуры (как показано на рис. 31), затем нажмите клавишу UP или клавишу DW+ для ввода значения и нажмите клавишу Enter для подтверждения. Нажмите кнопку меню, чтобы вернуться на предыдущий уровень.

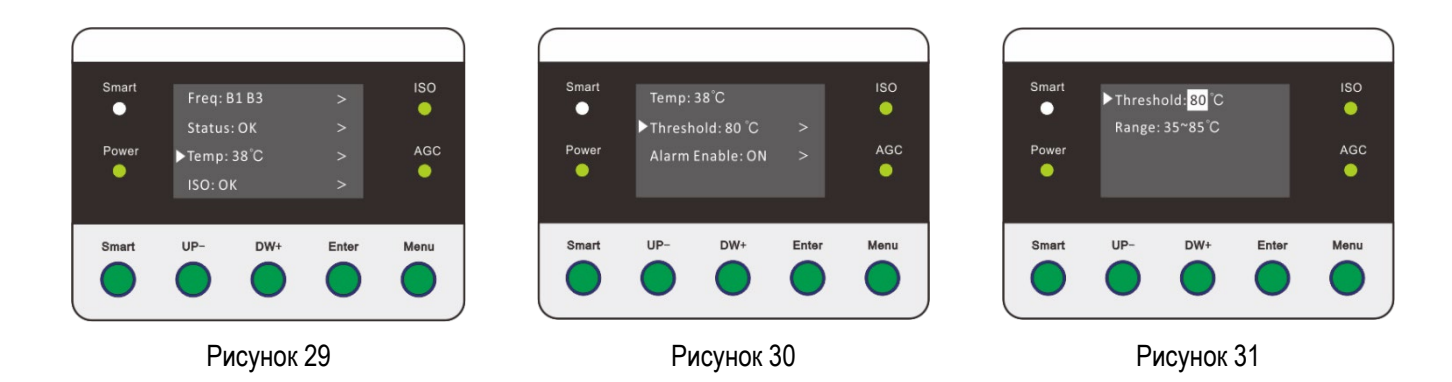

нажмите клавишу UP или клавишу DW +, чтобы переместить курсор дисплея на "Alarm Enable:ON/OFF", и нажмите клавишу Enter, чтобы установить переключатель сигнализации о превышении температуры, нажмите клавишу UP или клавишу DW+, чтобы установить переключатель сигнализации о превышении температуры (рис. 32/33). Нажмите кнопку «MENU», чтобы вернуться к интерфейсу главного меню после завершения настройки.

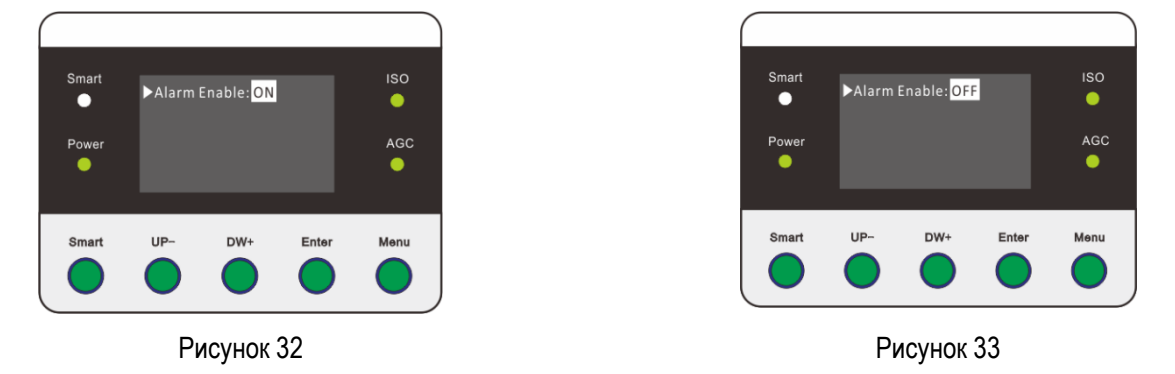

#### <span id="page-9-1"></span>**9. Проверка состояние экранировки репитера.**

В интерфейсе главного меню нажмите UP- или DW+, чтобы переместить курсор дисплея в положение "ISO:Alarm", и нажмите Enter, для отображения статуса экранировки (рис. 34/35). Нажмите кнопку «MENU», чтобы вернуться к интерфейсу главного меню после завершения настройки.

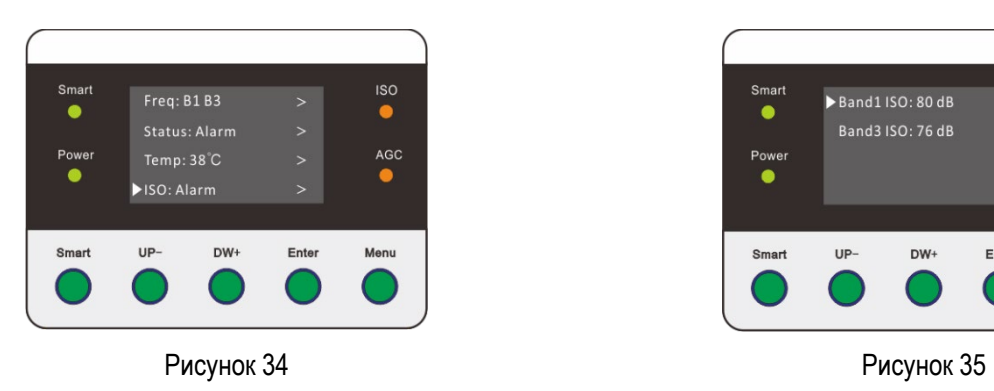

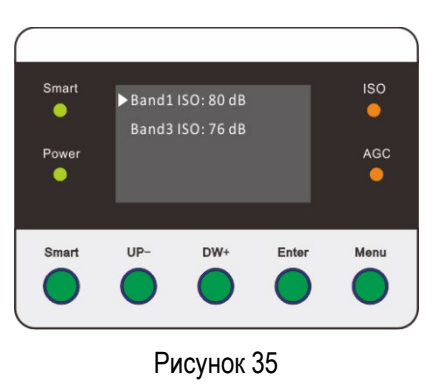

#### <span id="page-10-0"></span>**Технические характеристики**

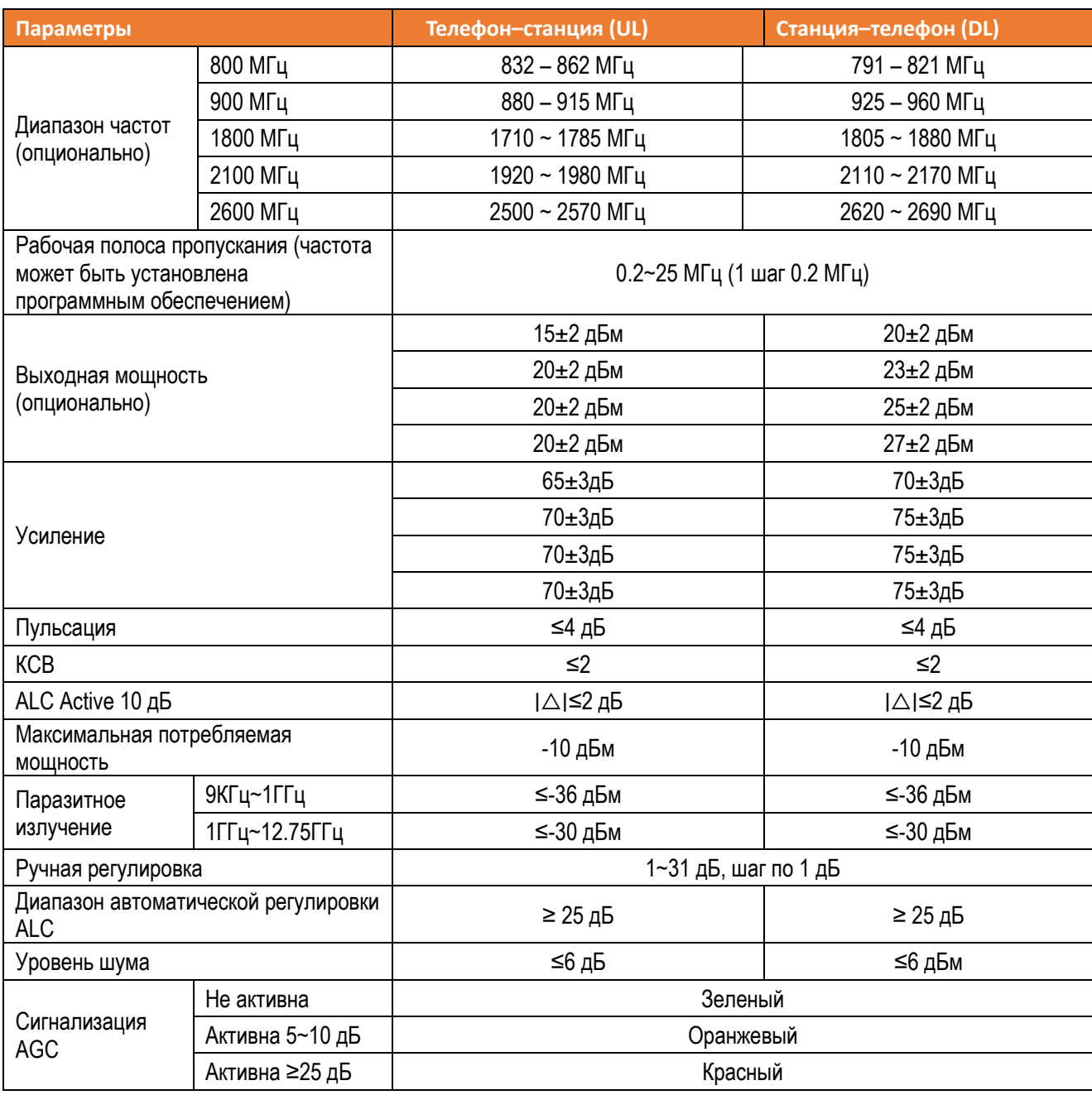

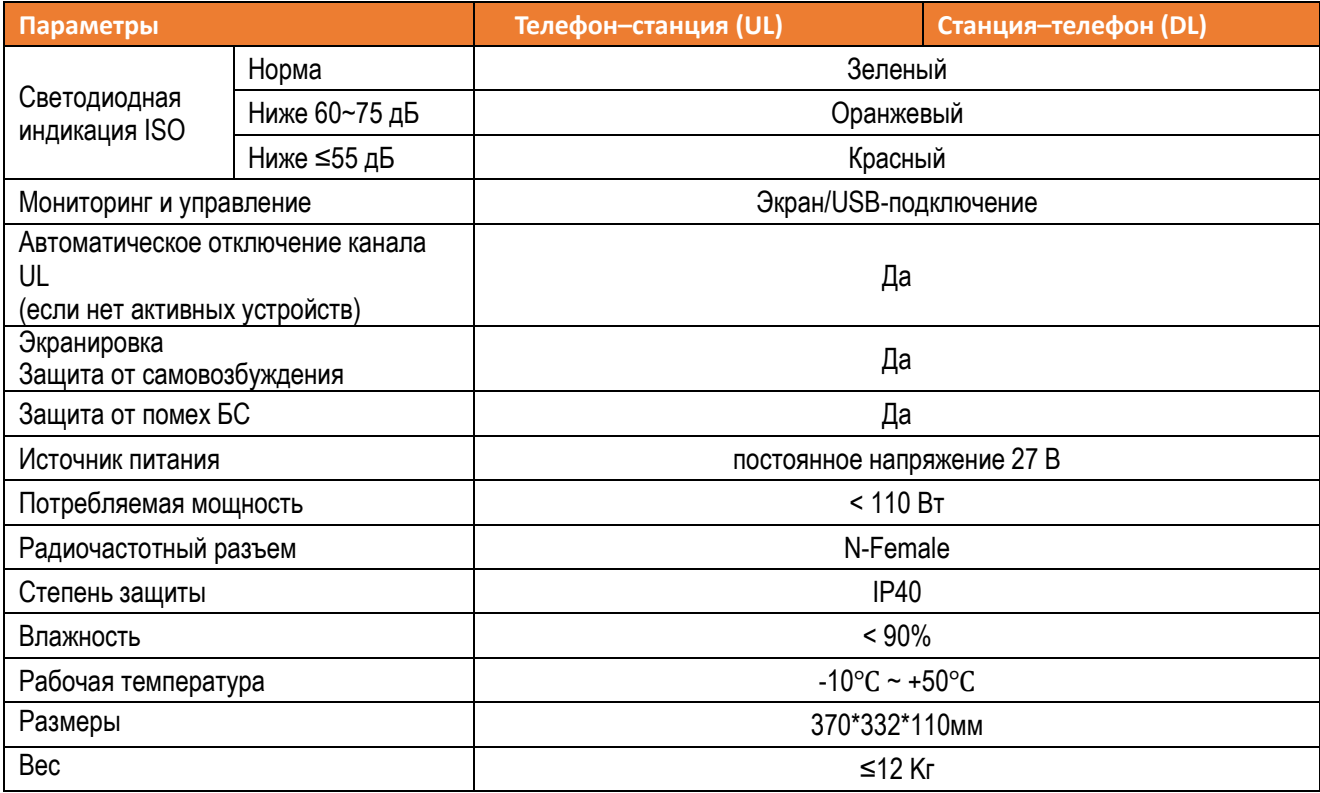

#### <span id="page-11-0"></span>**Руководство по установке**

#### **Требования к месту установки репитера:**

- 1) Репитер устанавливают в помещении, исключив воздействие на него агрессивных химических реагентов: газов, паров, дымов и жидкостей.
- 2) Внешнюю антенну располагают в зоне удовлетворительного покрытия сотовой сети; высота точки ее установки должна быть не менее 8 м над внутренней антенной.
- 3) Высота расположения внешней антенны не должна препятствовать прокладке кабельных трасс, она должна обеспечивать достаточное распространение сигнала и не мешать техническому обслуживанию антенны.
- 4) Репитер подключают к надежному и независимому источнику бесперебойного питания.

#### <span id="page-11-1"></span>**Инструменты для установки:**

- 1. Перфоратор
- 2. Гаечный ключ
- 3. Анкерные болты
- 4. Мобильный телефон для тестирования
- 5. Мультиметр
- 6. Отвертка
- 7. Изолента

#### <span id="page-12-0"></span>**Этапы установки**

Репитер монтируют на стене из твердых, прочных материалов, строго следуя описанной ниже процедуре.

- 1) Найдите подходящее место в соответствии с требованиями к установке, размером и габаритами устройства.
- 2) Установите L-образный монтажные кронштейны на репитер и закрепите их винтами, как показано на рисунке 1.

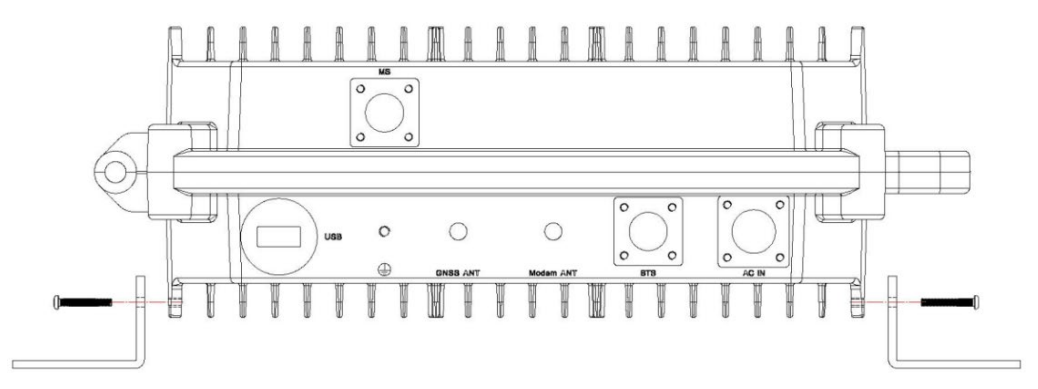

- 3) Разметьте отверстия на стене. Размеры показаны на рисунке 2.
- 4) Просверлите перфоратором четыре отверстия в стене диаметром 14мм.

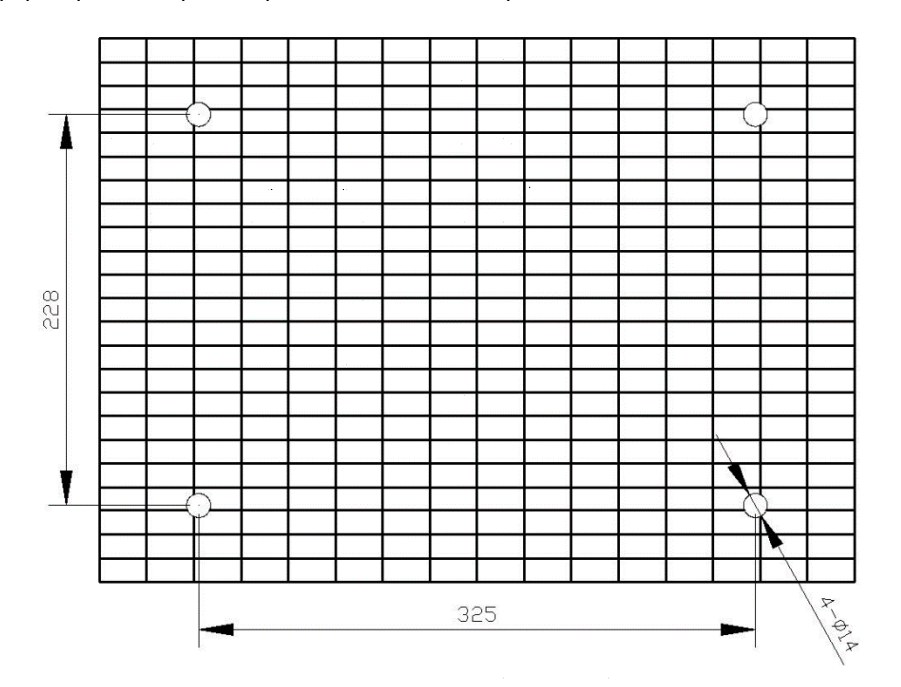

- 5) Вставьте комплектные анкерные болты в отверстия (размер болтов: Φ12мм).
- 6) Наденьте репитер на болты как показано на рисунке 3.
- 7) Закрепите репитер гайками и затяните их.

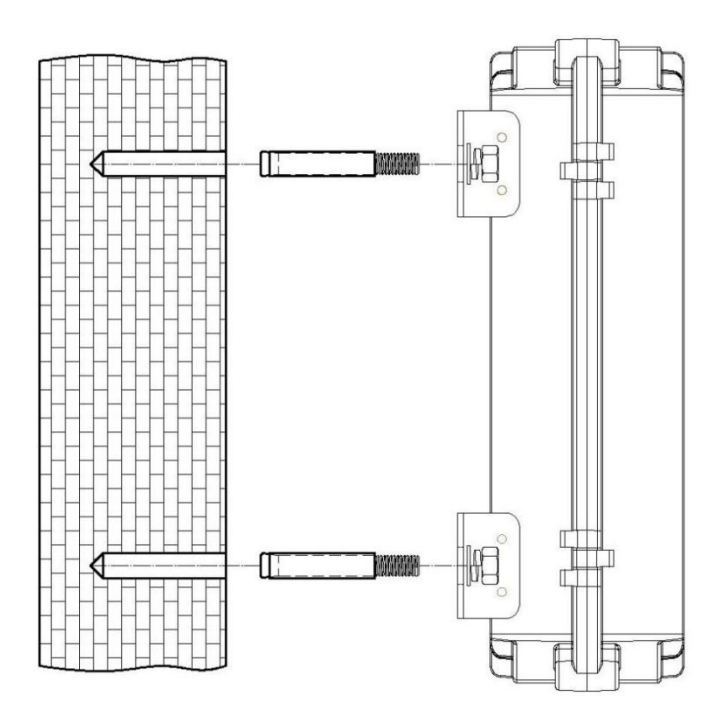

#### <span id="page-13-0"></span>**Монтаж и подсоединение внешней антенны**

1) С помощью мобильного телефона проверьте интенсивность сигнала сотовой сети в различных точках крыши здания, где будет установлена внешняя антенна. Выберите место, в котором мощность сигнала будет максимальной (см. рисунок ниже). Убедитесь в том, что внешняя антенна будет расположена не менее, чем на 8 м выше внутренней.

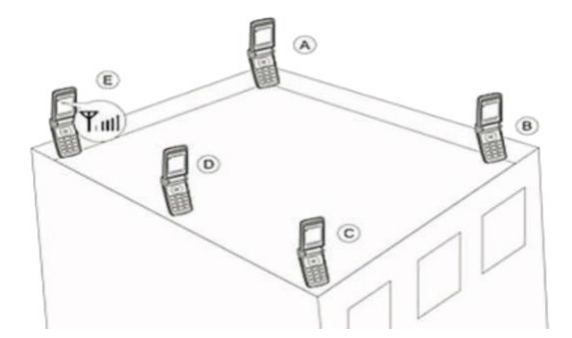

2) В точке максимальной интенсивности сигнала установите опору (мачту или кронштейн), на которой будет смонтирована антенна. Закрепите на ней антенну, которую как можно точнее сориентируйте в направлении ближайшей базовой станции сотовой сети.

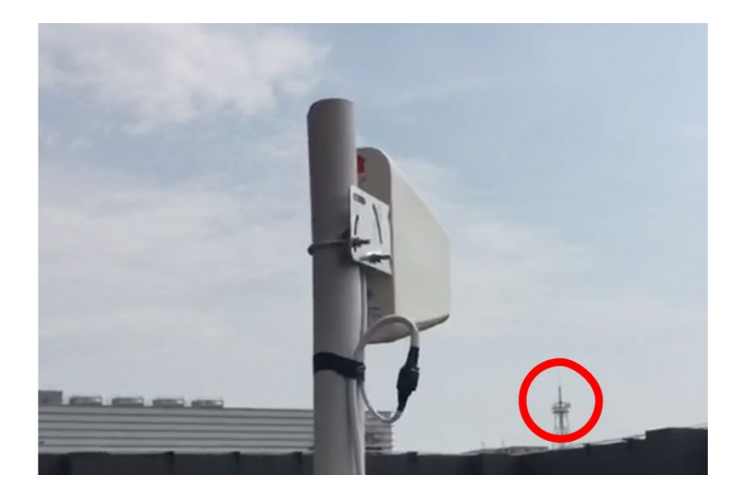

3) Подсоедините кабель к антенне и загерметизируйте соединение водонепроницаемой пленкой. Длина кабеля не должна превышать 20 м.

4) Зафиксируйте другой конец кабеля в разъеме репитера «BTS», «INPUT» или «OUTDOOR».

#### <span id="page-14-0"></span>**Монтаж и подсоединение внутренней антенны**

- 1) Выберите место установки внутренней антенны в закрытом помещении.
- 2) Внутренняя антенна должна быть направлена в сторону предполагаемой зоны покрытия и, по возможности, в сторону, противоположную направленности внешней антенны (см. иллюстрации ниже).

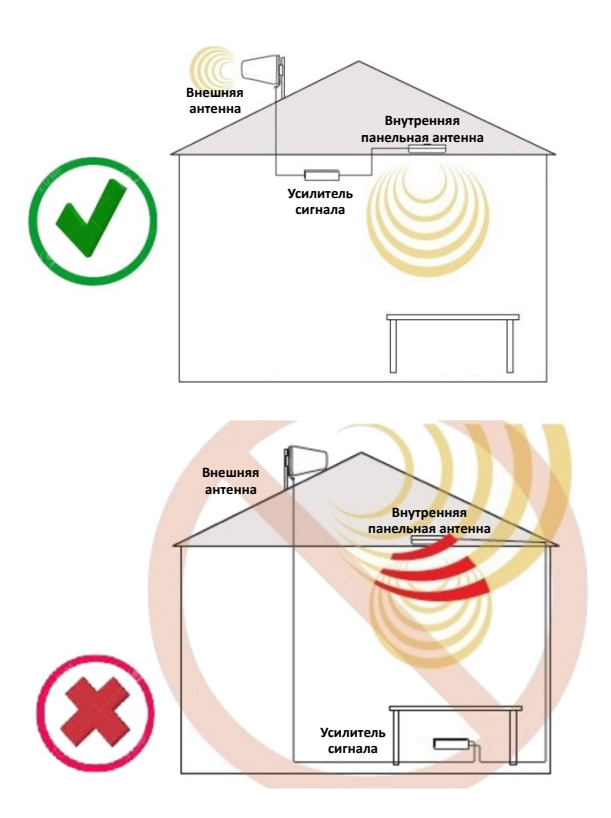

- 3) При тестировании системы внутренняя антенна должна располагаться на удалении не менее 3 м от мобильного телефона.
- 4) Зафиксируйте кабель внутренней антенны в разъеме репитера с маркировкой «MS», «OUTPUT» или «INDOOR».

#### <span id="page-15-0"></span>**Начало работы**

- 1) С помощью заземляющего провода подсоедините клемму заземления к контуру заземления.
- 2) Проверьте надежность соединений кабеля с репитером и антеннами.
- 3) Подсоедините сетевой кабель к разъему репитера, а его вилку к розетке электросети.
- 4) Убедитесь в том, что репитер работает в штатном режиме. Для этого проверьте рабочие параметры, отображаемые на ЖК-дисплее. Подробнее см. раздел «Порядок работы и функции дисплея».
- 5) С помощью мобильного телефона проверьте интенсивность сигнала и качество связи в зоне покрытия репитера.

#### <span id="page-15-1"></span>**ТЕХНИЧЕСКОЕ ОБСЛУЖИВАНИЕ И УСТРАНЕНИЕ НЕИСПРАВНОСТЕЙ**

#### <span id="page-15-2"></span>**Часто задаваемые вопросы и возможные решения проблем**

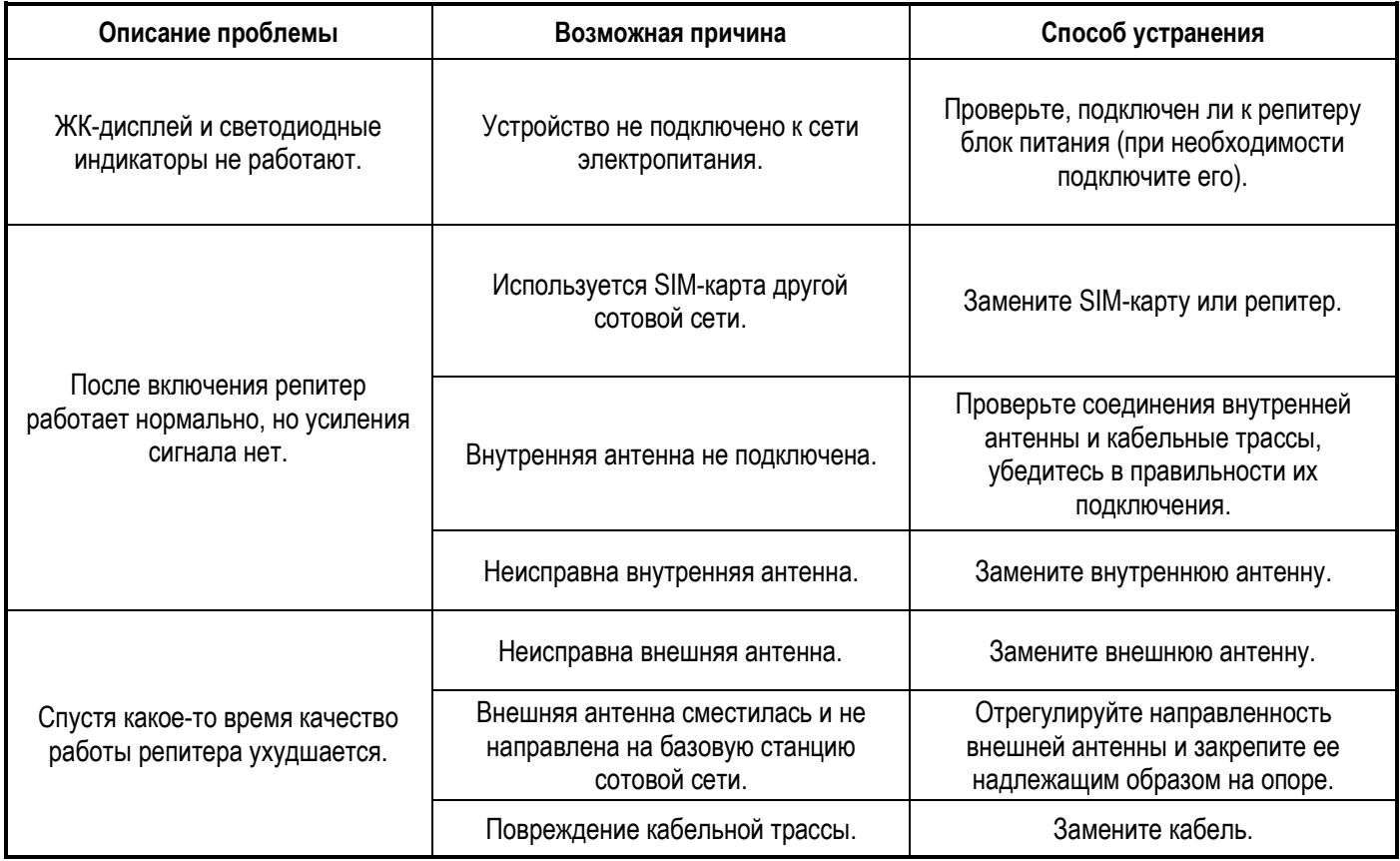

#### <span id="page-15-3"></span>**Важная информация**

При возникновении одной из следующих ситуаций отключите репитер от сети электропитания:

- Сбой или перепады напряжения в сети электропитания.
- Попадание жидкости внутрь корпуса; воздействие открытого пламени.

● Нарушение условий эксплуатации или аномальное поведение самого устройства,: например, перегрев или появление необычных запахов.

#### <span id="page-16-0"></span>**Программа для настройки репитера**

#### <span id="page-16-1"></span>**Требуемое оборудование**

- 1) Один компьютер.
- 2) USB-кабель male-male.

Запустите файл программы "Smart\_Platform\_Of\_Repeater.еxe"

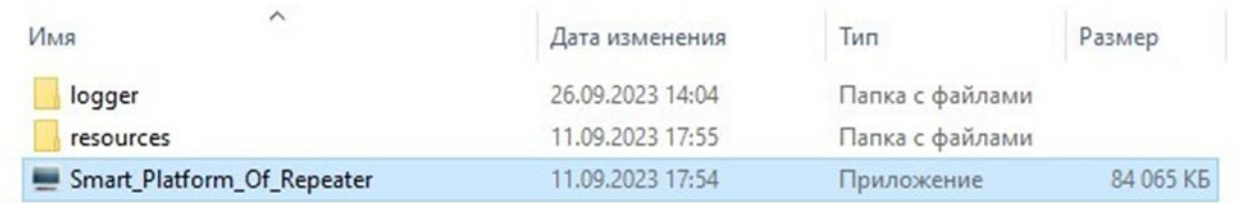

Далее введите имя пользователя и пароль. По умолчанию имя: "**User**", пароль: "**User**", затем выберите локальное соединение "Serial Connection", последовательный порт к которому подключено устройство "com X", скорость передачи данных "38400 бит/с", а затем нажмите "SURE", чтобы войти в управление устройством, как показано на рисунке ниже.

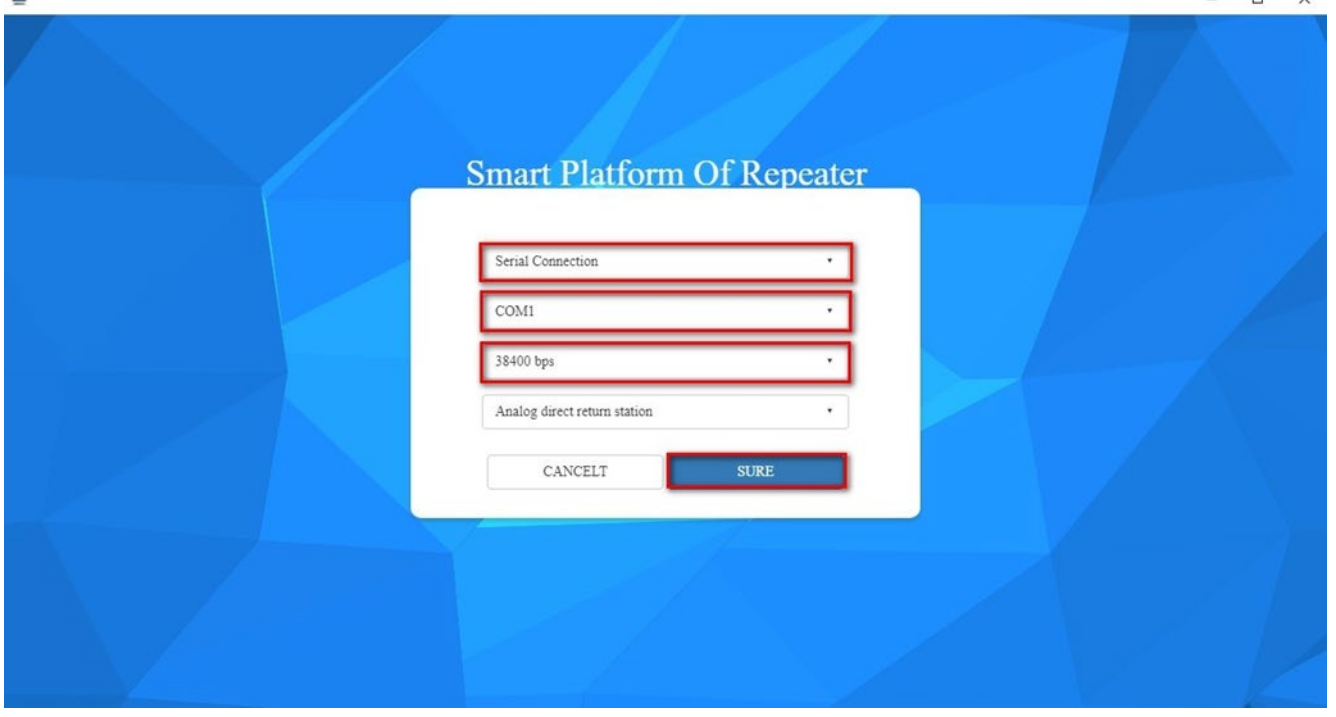

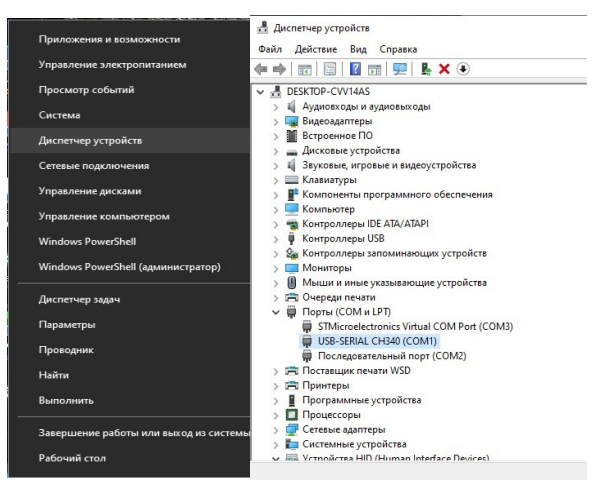

Запустите диспетчер устройств на компьютере, чтобы определить последовательный порт устройства (COM и LPT). Название репитера USB-SERIAL CH340

#### <span id="page-17-0"></span>**Просмотр информации об оборудовании**

После запуска программы, откроется окно с информацией о частотных диапазонах, которые поддерживает данное оборудовании. в соответствии с требованием. Отображается частота восходящей линии (UL), нисходящей линии связи (DL), усиление и аварийный статус оборудования по каждому частотному диапазону,

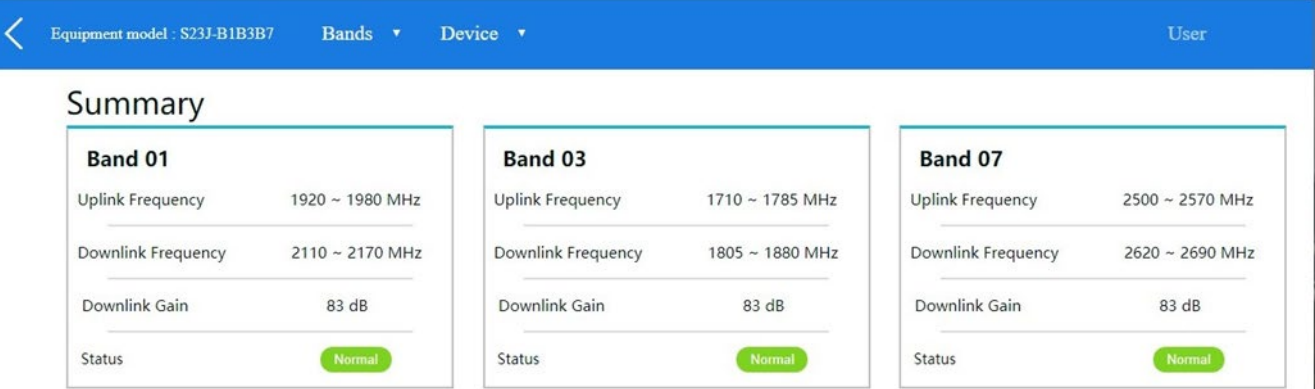

Что бы ввести настройки для частотного диапазона или посмотреть текущие, нажмите на плитку нужного Band(а). Откроется экран на котором отображается состояние каждого поддиапазона, усиление, мощность восходящей и нисходящей линий связи, аттенюация, состояние PA восходящей и нисходящей линий связи, порог гибернации и статус включения.

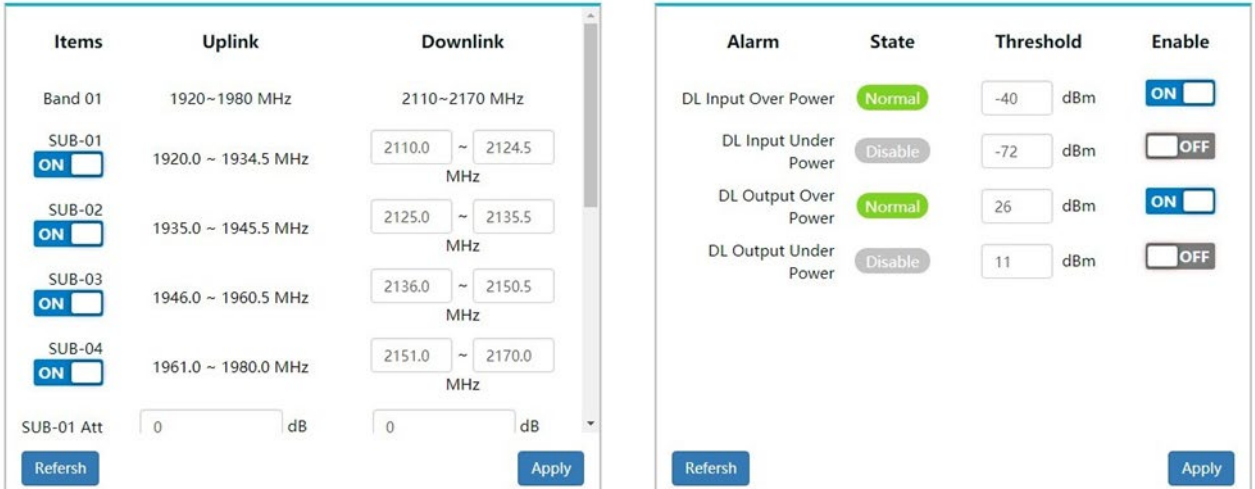

#### **Просмотр базовой информации об оборудовании**

Перейдите на вкладку "Device", чтобы просмотреть основную информацию об устройстве: тип оборудования, серийный номер, состояние работы, экранировку, информацию о местоположении GNSS (опционально), текущую температуру оборудования и информацию о версии ПО.

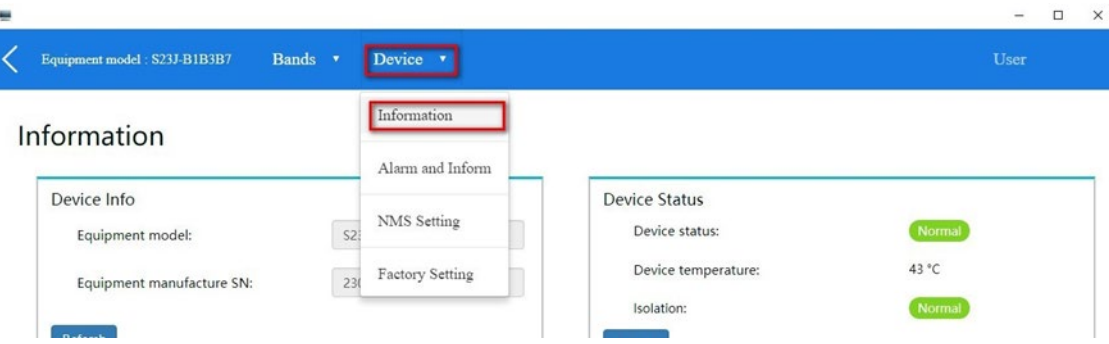

#### Тип оборудования и серийный номер:

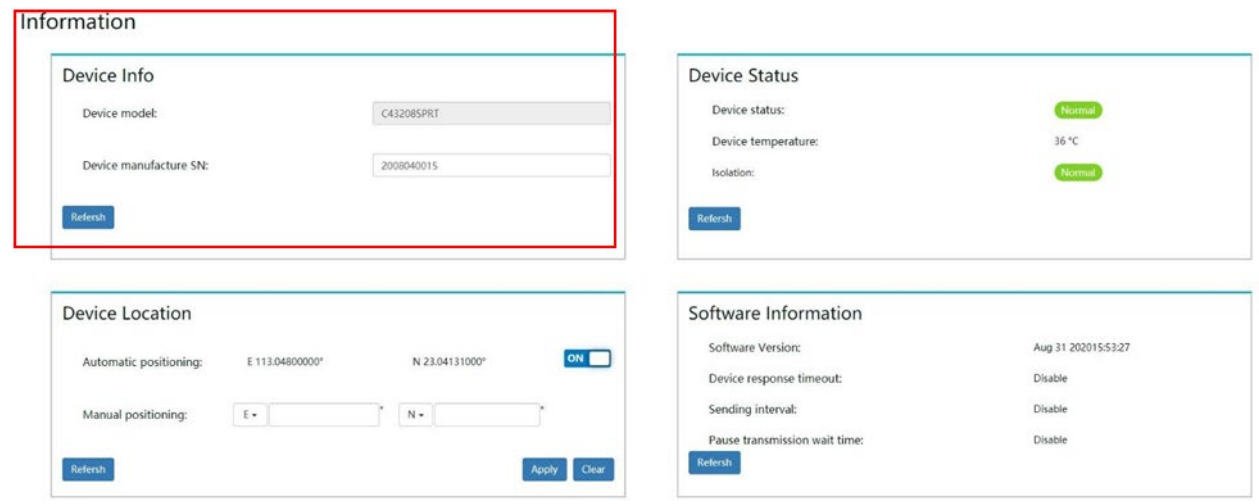

Состояние работы оборудования, температура и экранировка (ISO):

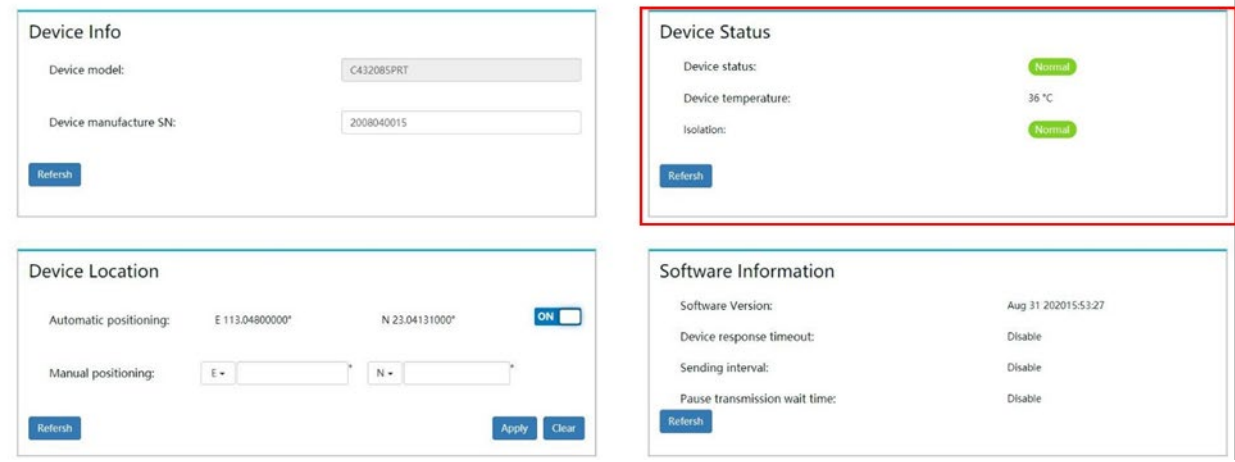

GNSS (опционально) отображает координаты местоположения. Устройство может автоматически получать информацию о местоположении или установить вручную. Для включение автоматического режима установите переключатель в положение «ON». Чтобы ввести координаты вручную, установите переключатель в положение «OFF», как показано на примере ниже:

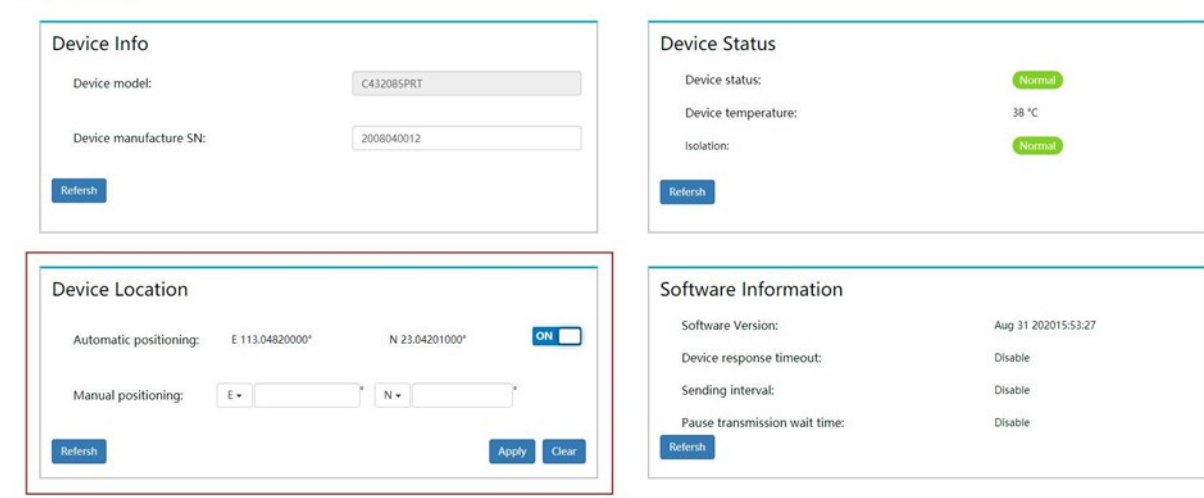

#### Текущая версия ПО:

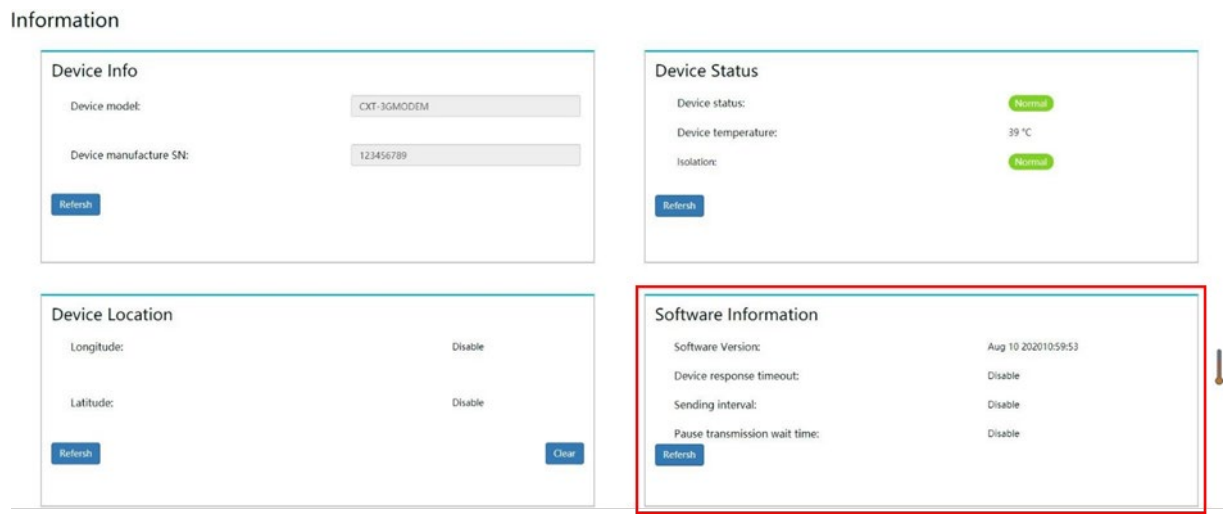

#### **Сетевые настройки репитера** (опционально)

Перейдите на вкладку "Device" и выберите пункт "NMS Setting", чтобы посмотреть IP-адрес сервера и порт подключения, настройки NMS:

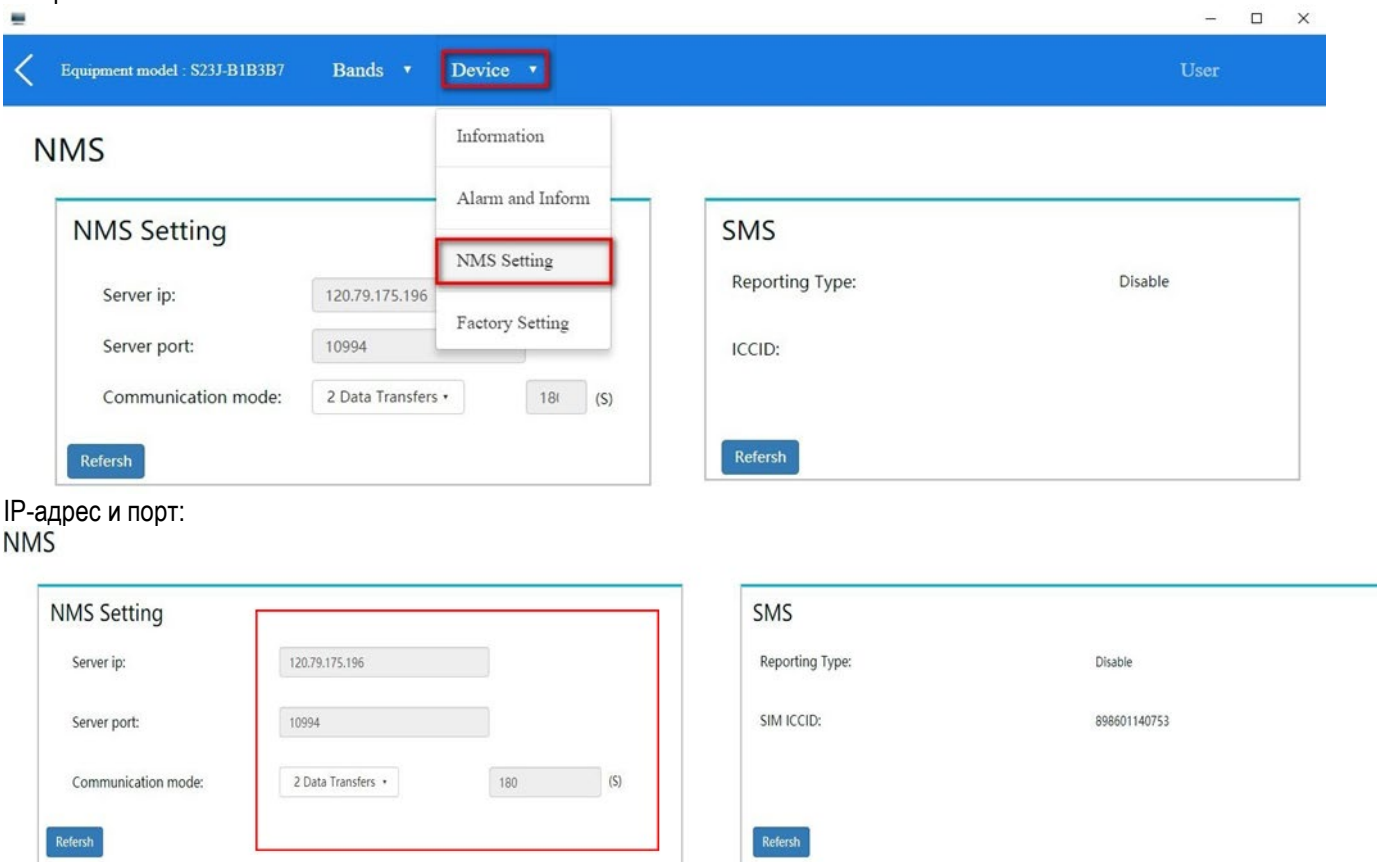

# ICCID-код SIM-карты устройства:<br>NMS

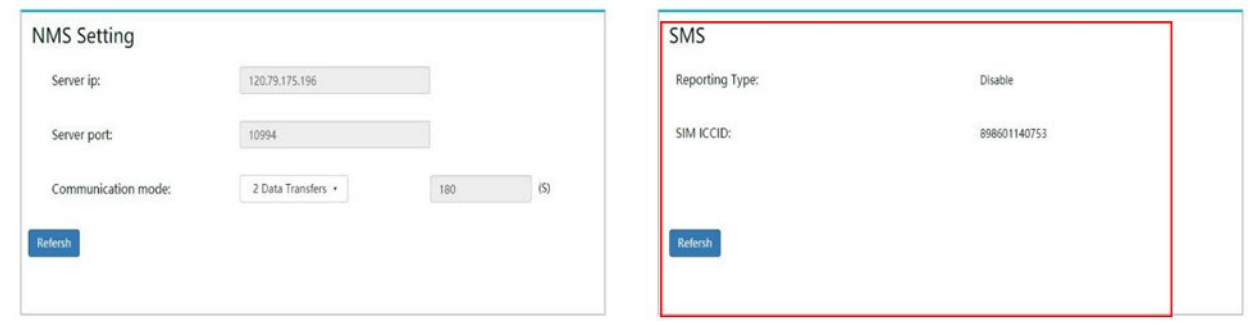

#### **Код клиента** (опционально)

Перейдите на вкладку "Device" и выберите пункт "Factory Setting", чтобы посмотреть код клиента и категорию оборудования:

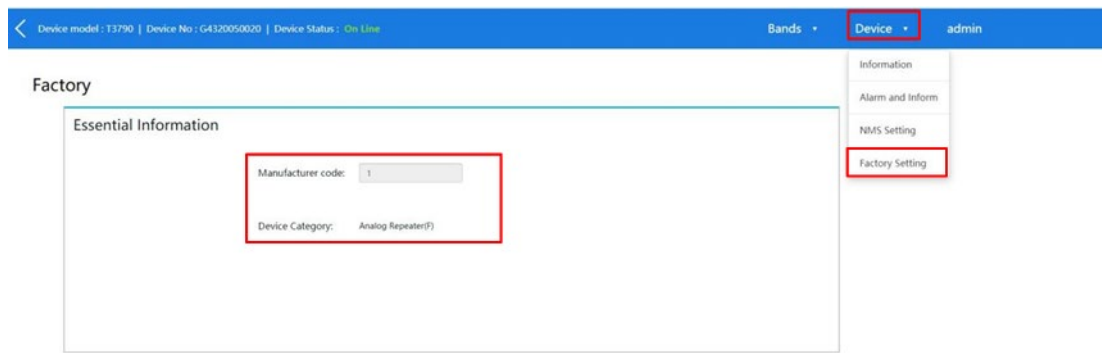

#### <span id="page-20-0"></span>**Настройка радиочастотных функций**

Перейдите на вкладку "Bands", и выберете нужный вам "Band" для настройки и отображения информации.

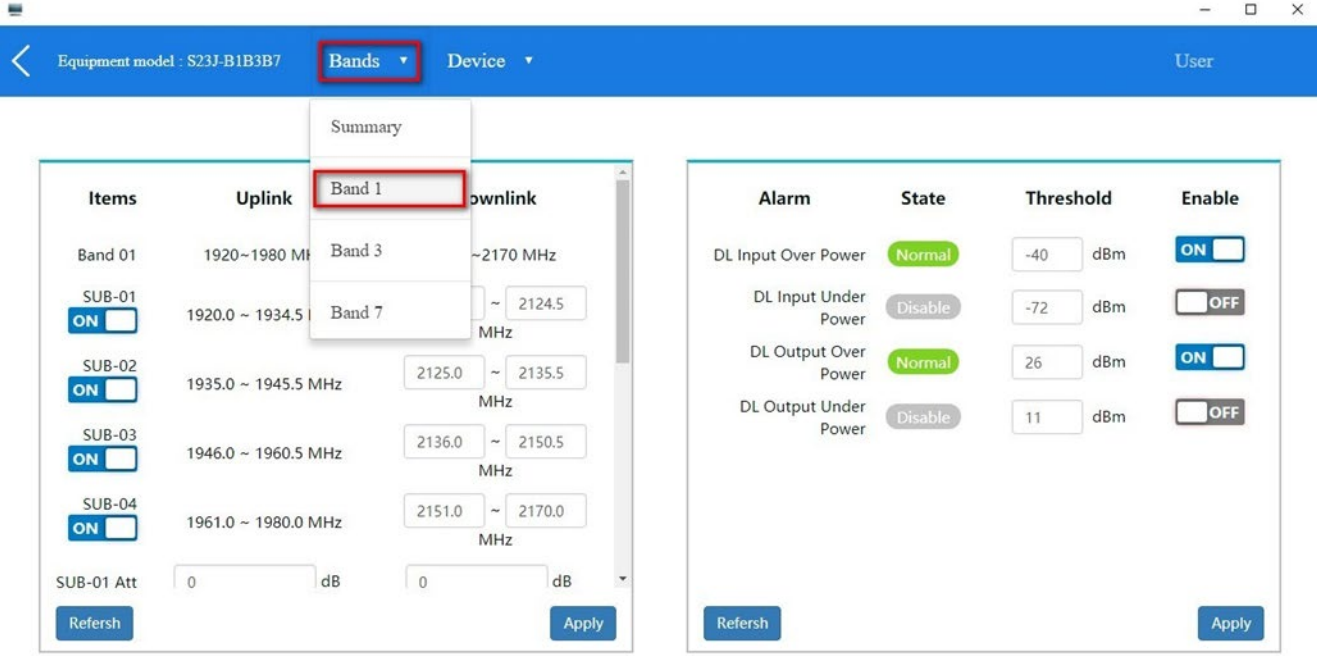

#### **Настройка частотных поддиапазонов**

В цифровом репитере есть возможность разделить усиливаемый диапазон на 4 поддиапазона шириной от 0.2 до 25 МГц с шагом 0.2 МГц. Настройка производится на канала Downlink , значение частот Uplink устанавливается автоматически. После завершения настройки нажмите «Apply» чтобы сохранить.

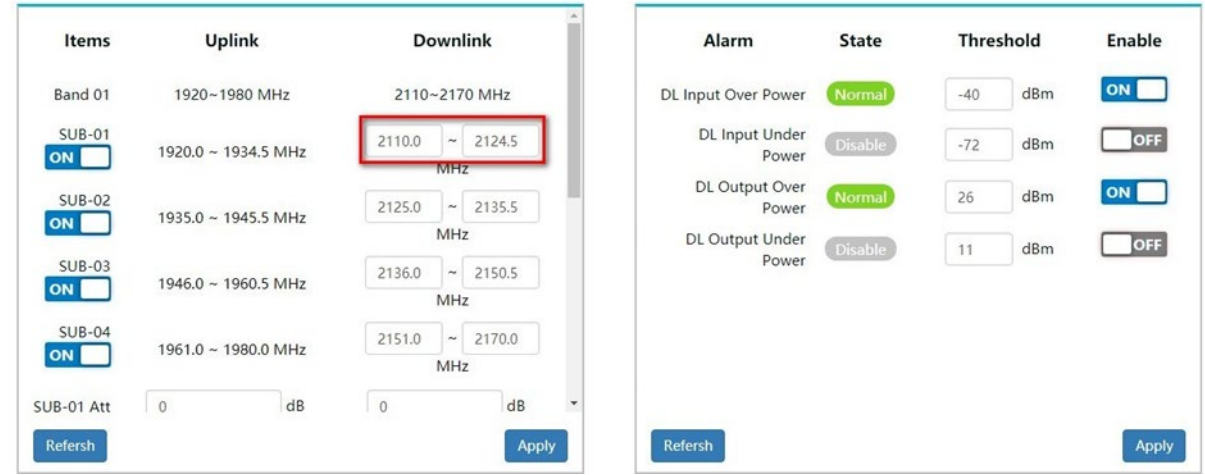

#### **Настройка аттенюации**

Репитер поддерживает настройку аттенюации для каждого поддиапазона на обоих каналах (UL) и (DL) с шагом от 0 до 16дБ. Установите требуемое значение и нажмите кнопку «Apply» чтобы сохранить настройки.

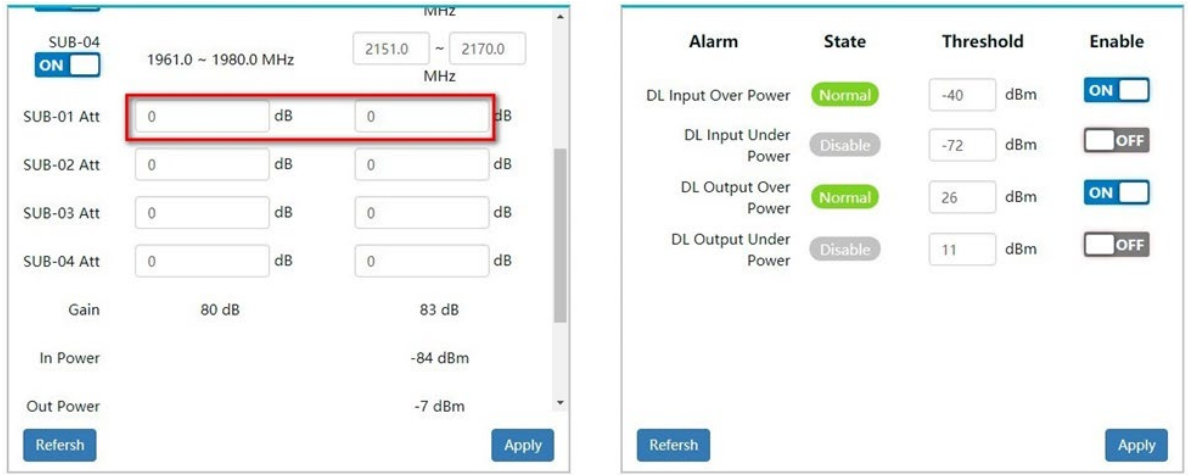

Так же вы можете установить аттенюацию для всего частотного диапазона обоих каналов (UL) и (DL) с шагом от 0 до 30 дБ Установите требуемое значение и нажмите кнопку «Apply» чтобы сохранить настройки.

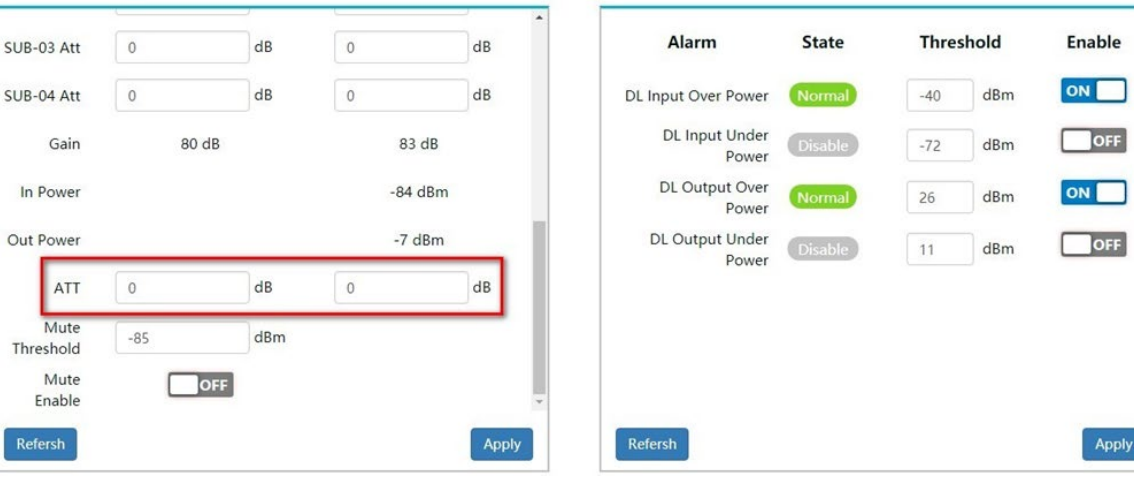

ply

#### **Настройка функции Гибернация**

Репитер поддерживает функцию гибернации (сон), чтобы сэкономить энергопотребление и не создавать помех для базовой станции мобильного оператора. Если уровень входного сигнала на канале UL меньше -85 дБм (или если в зоне покрытия отсутствуют мобильные устройства), канал UL автоматически отключается). При мощности входного сигнала на канале UL менее -75 дБм репитер выйдет из режима гибернации и запустится.

Вы можете настроить порог срабатывания вручную. По умолчанию настройка «-85 дБ».

Мы не рекомендуем изменять значение если нет необходимости.

После завершения настройки установите переключатель в положение «ON» и нажмите кнопку «Apply» чтобы сохранить.

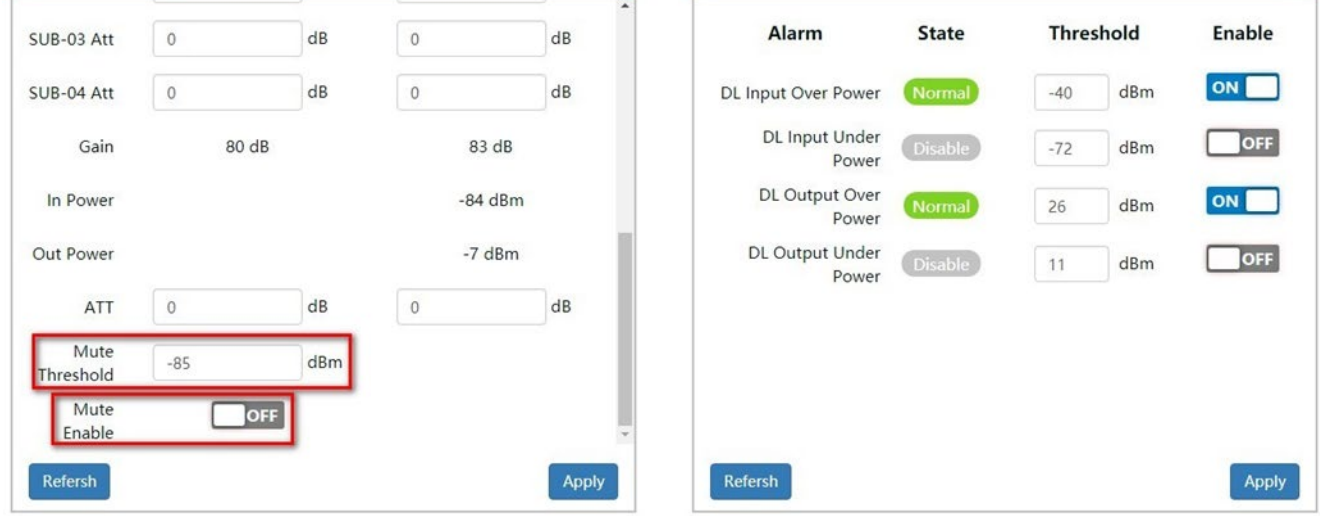

#### **Включение и отключение поддиапазона**

В репитере реализована возможность отключения по одному или нескольких поддиапазонов.

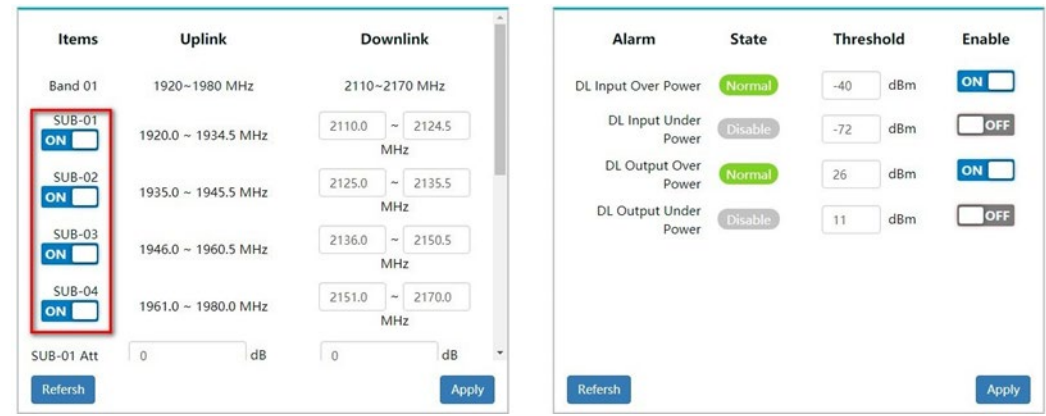

#### **Настройка функции тревоги**

На кладке "Bands" выберете нужный "Band".

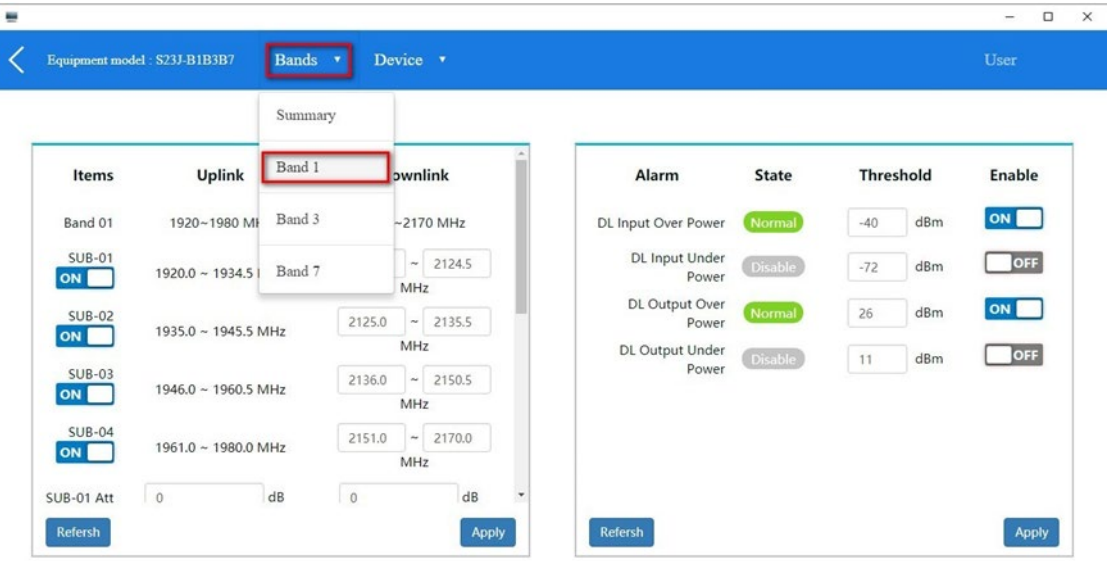

При необходимости установите требуемый порог для срабатывания функции тревоги на входящем или исходящем канале связи. После завершения настройки установите переключатель в положение «ON» и нажмите кнопку «Apply» чтобы сохранить.

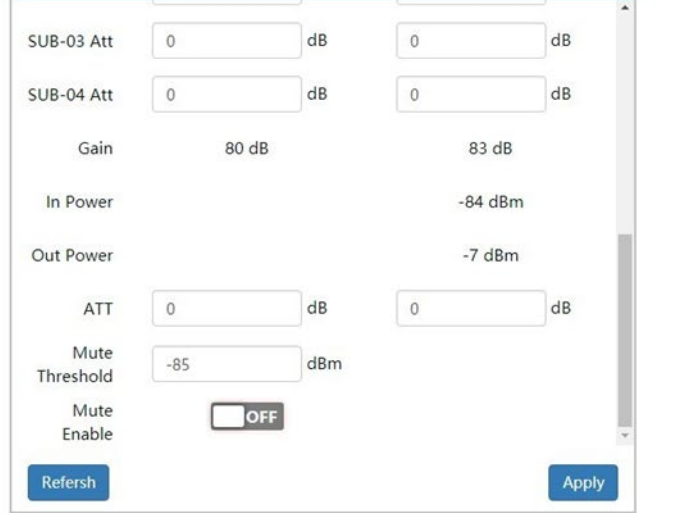

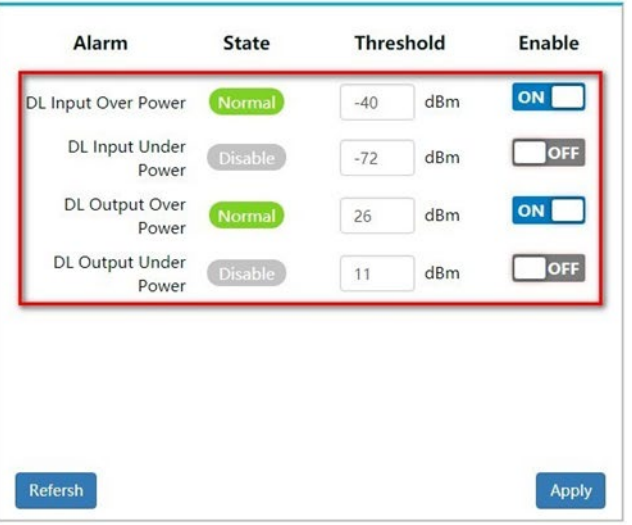

#### **Настройка оповещения**

На вкладке "Device" выберите пункт «Alarm and inform», чтобы просмотреть состояние работы оборудования.

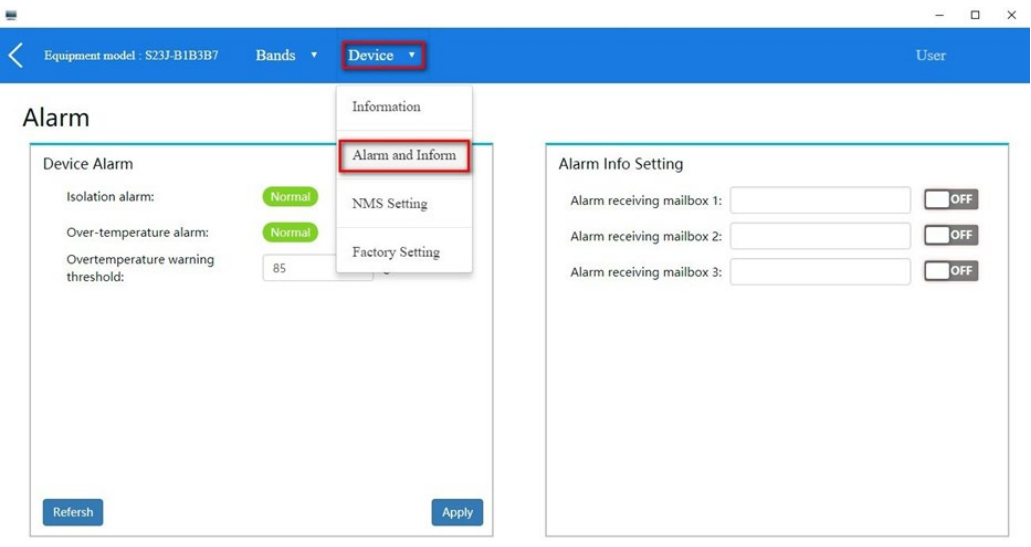

Для включения или отключения функций оповещения об экранировке, превышение порога температуры, установите переключатель в положение «ON» и нажмите кнопку «Apply» чтобы сохранить.

Имеется возможность самостоятельно определить требуемый порог срабатывания температуры и установить его.

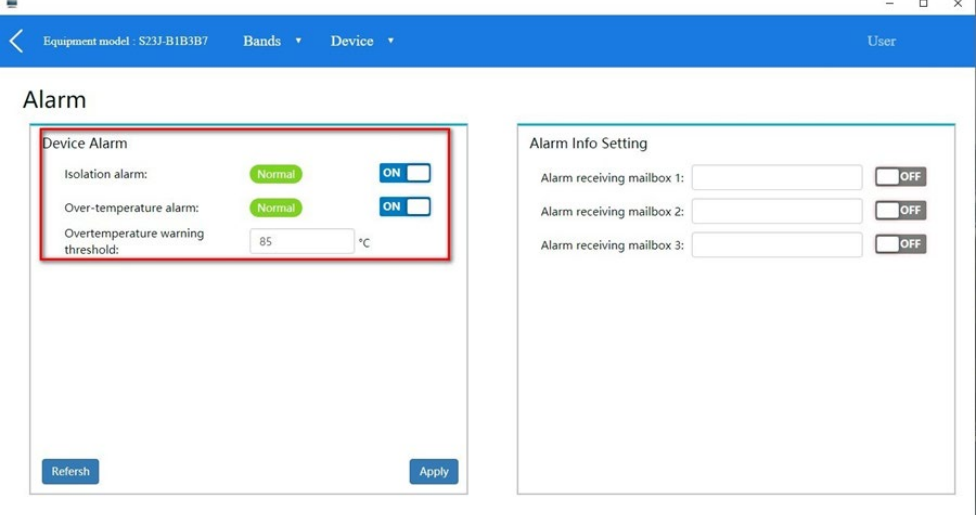

Необходимо указать адрес электронной почты для получения уведомлений о тревоге.

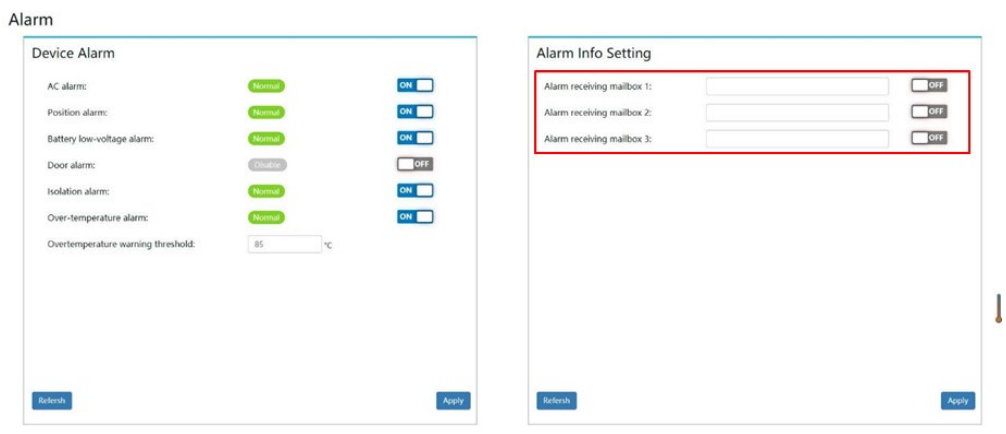

### <span id="page-25-0"></span>**БЛОК-СХЕМА ПРОЦЕДУРЫ МОНТАЖА И УСТАНОВКИ**

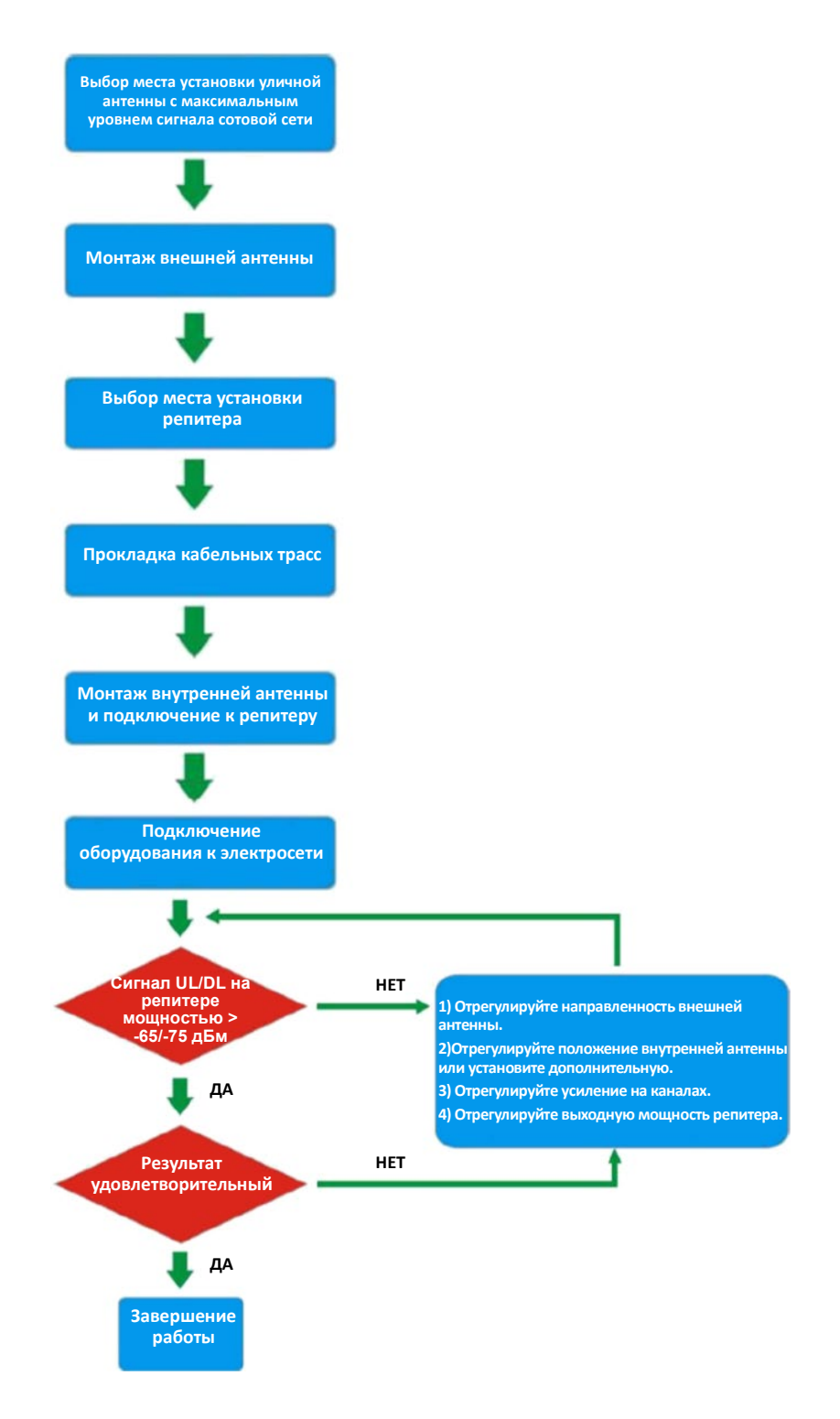

### **ГАРАНТИЙНЫЙ ТАЛОН**

#### <span id="page-26-0"></span>**Сведения о товаре:**

Артикул: Наименование товара: Усилитель сотового сигнала Серийный номер:

#### **Сведения о Продавце:**

Наименование организации: ООО МЕЛДАНА Адрес: г. Екатеринбург, переулок Проходной, 1, оф. 11 Телефон: +7 (343) 379-52-39

Полный текст положения о гарантийном обслуживании представлен на интернет-странице: https://meldana.com/help/[warranty](https://meldana.com/help/warranty)

#### **Срок гарантии — 12 месяцев с момента покупки товара.**

*С условиями гарантии ознакомлен и согласен, товар получил, претензий по комплектности и внешнему виду не имею.*

\_\_\_\_\_\_\_\_\_\_\_\_\_\_\_ / \_\_\_\_\_\_\_\_\_\_\_\_\_\_\_\_\_\_\_ \_\_\_\_\_\_\_\_\_\_\_\_\_\_\_\_\_\_\_\_\_\_\_\_\_\_

 *(подпись покупателя) (подпись продавца) М.П.*

Дата покупки: \_\_\_\_\_\_\_\_\_\_\_\_\_\_\_\_\_ 202\_\_ г.

**Внимание! Гарантийный талон действителен только при наличии печатей продавца! Адрес сервисного центра ООО «МЕЛДАНА» 620050, г. Екатеринбург, пер. Проходной, стр. 1, офис 11**

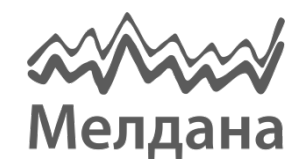

Компания «Мелдана» Тел.: 8-800 775-65-96 sale@meldana.com www.meldana.com